### $1111111$ **CISCO**

### Route Optimization

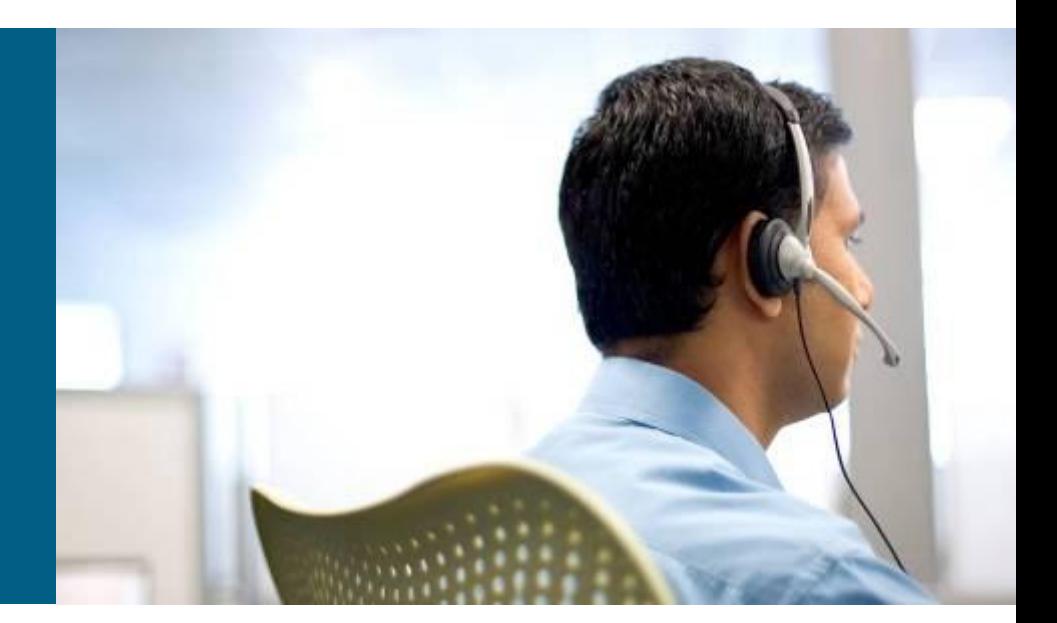

#### **BSCI Module 5**

### **Objectives**

- Explain the purpose and use of seed metrics in route redistribution.
- **Describe how to redistribute routes into RIP, OSPF,** EIGRP, and IS-IS.
- **Explain how to verify route redistribution.**
- **Explain how to control routing updates using the passive-interface default** command and route maps.
- **Describe new DHCP commands.**

### **Purpose of this Lesson**

- Coverage of topics new to the "Route Optimization" module of BSCI.
- What's new in this module?
	- Detailed explanation of seed metrics
	- Redistribute routes into RIP, OSPF, EIGRP, and IS-IS
	- Verify route redistribution
	- Controlling routing updates with the passive-interface default command and route maps
	- Using the distance command to avoid suboptimal routing

More DHCP commands

### Seed Metrics and **Route Redistribution**

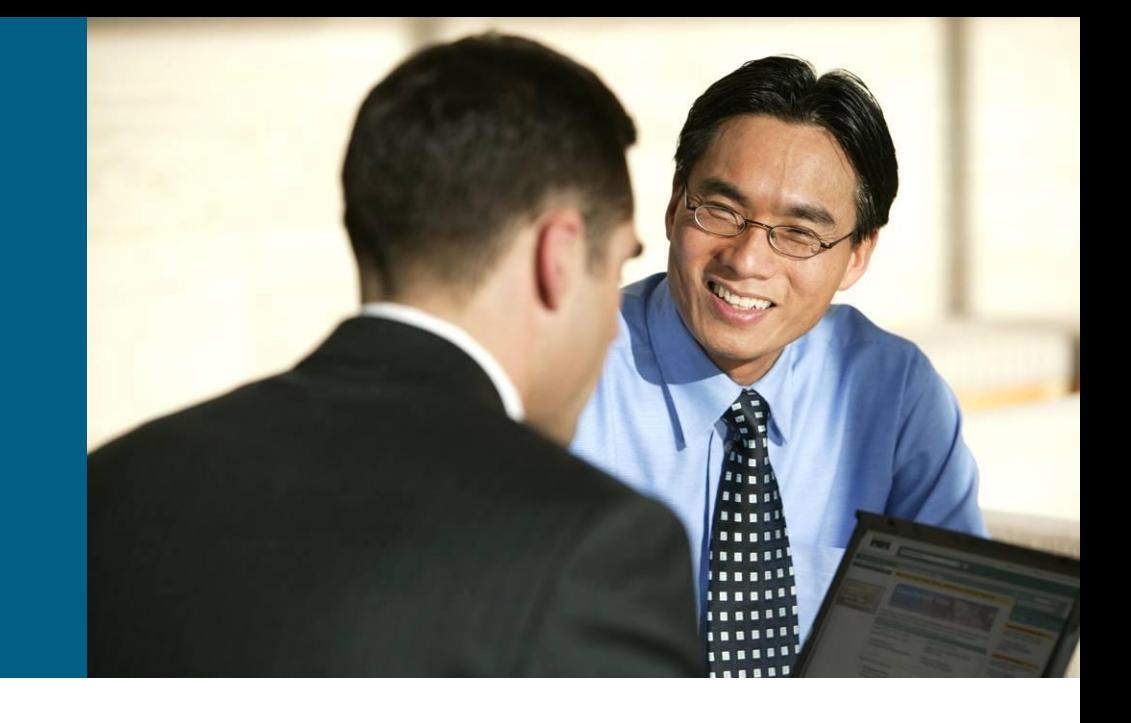

### **Using Multiple IP Routing Protocols**

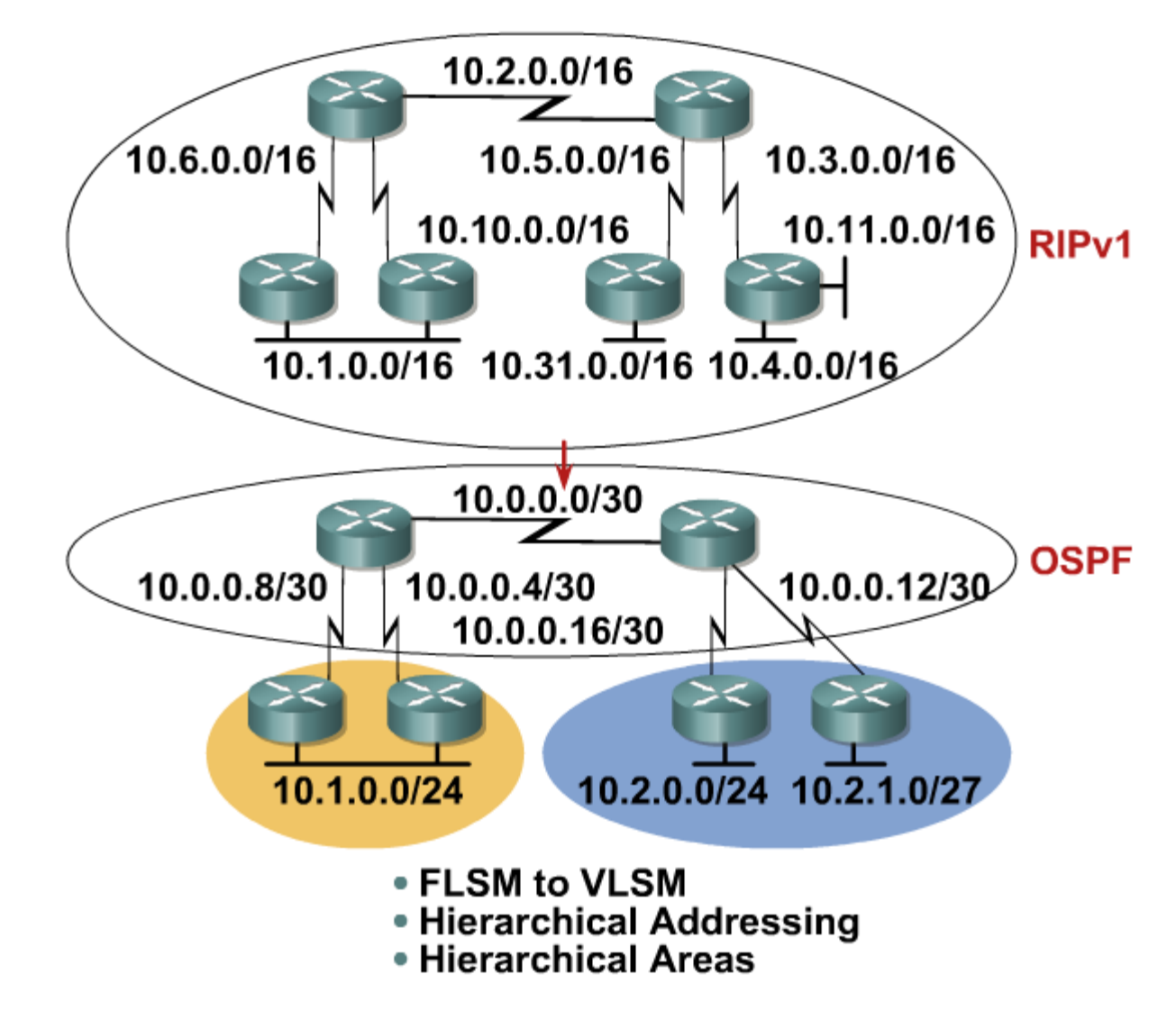

### **Using Multiple Routing Protocols**

- **Interim during conversion**
- **Application-specific protocols** One size does not always fit all.
- **Political boundaries**

Groups that do not work well with others

• Mismatch between devices

Multivendor interoperability

Host-based routers

### **Redistribution with Seed Metric**

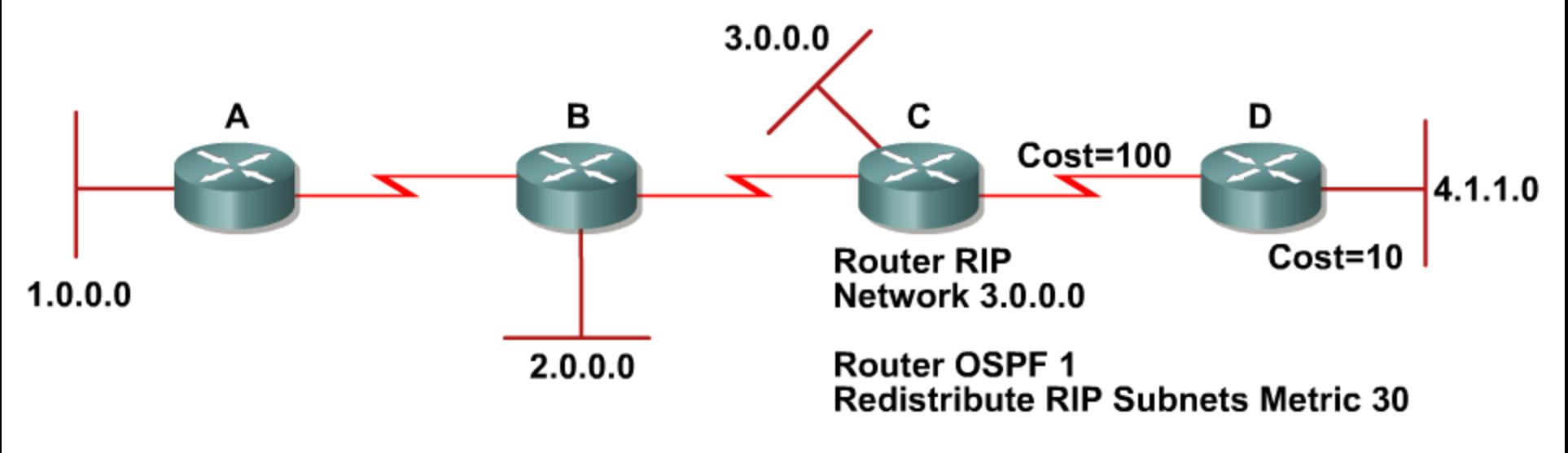

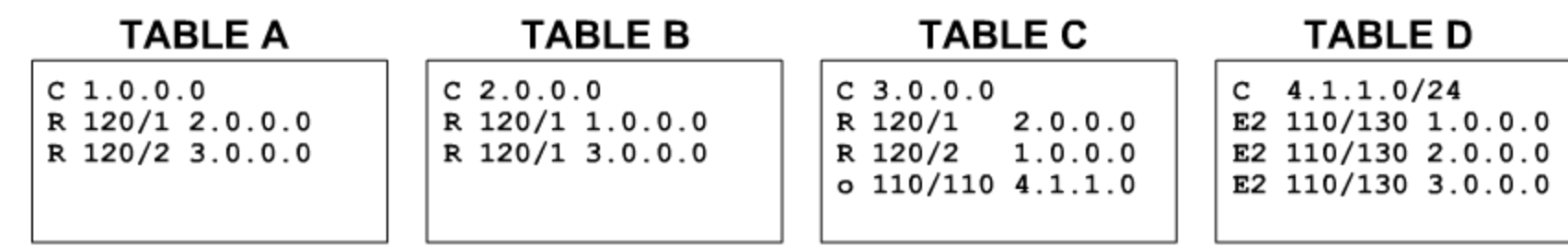

### **Default Seed Metrics**

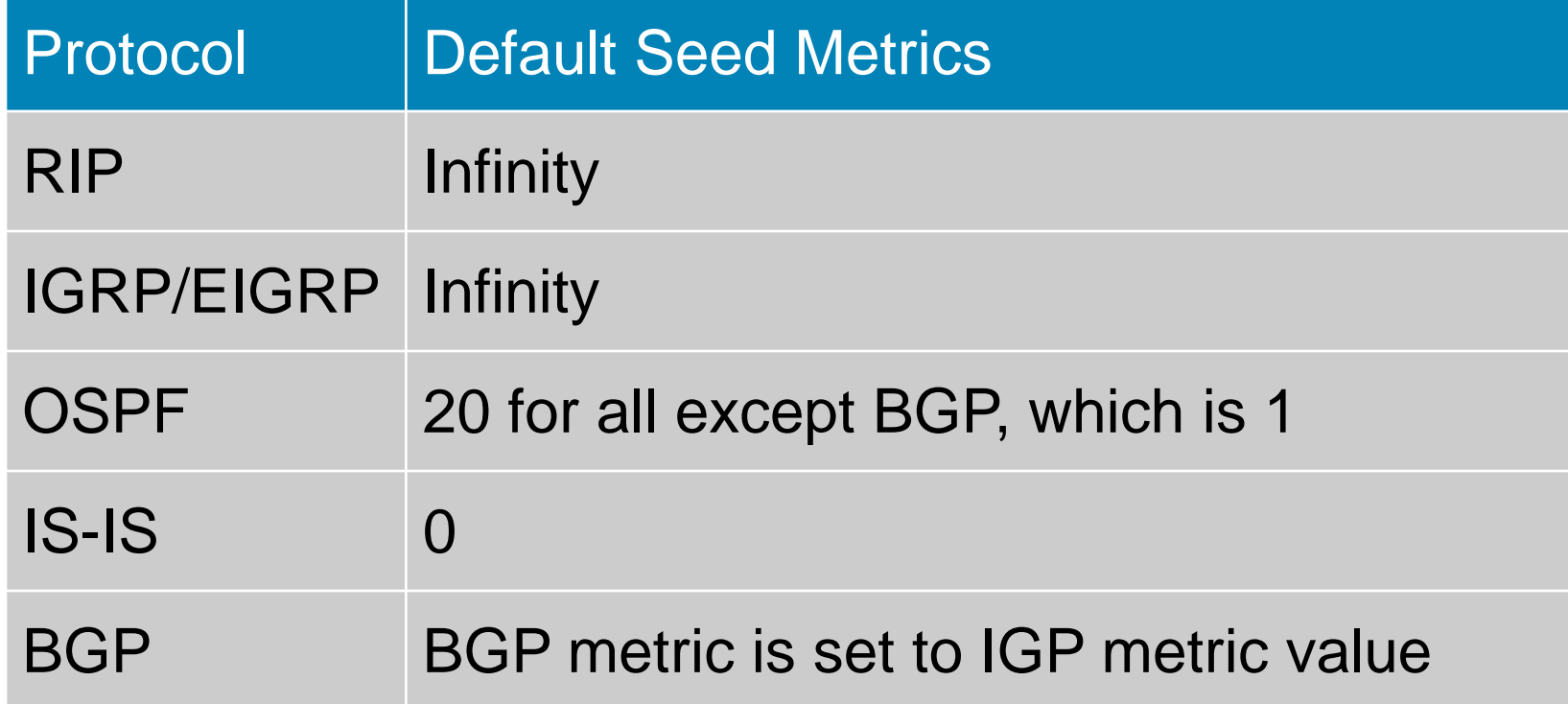

### **Self Check**

- 1. How is a seed metric used in redistribution?
- 2. What does a metric of infinity tell the router?
- 3. Which routing protocols should be configured with default metrics to prevent the default of infinity?

### Configuring and Verifying Route **Redistribution**

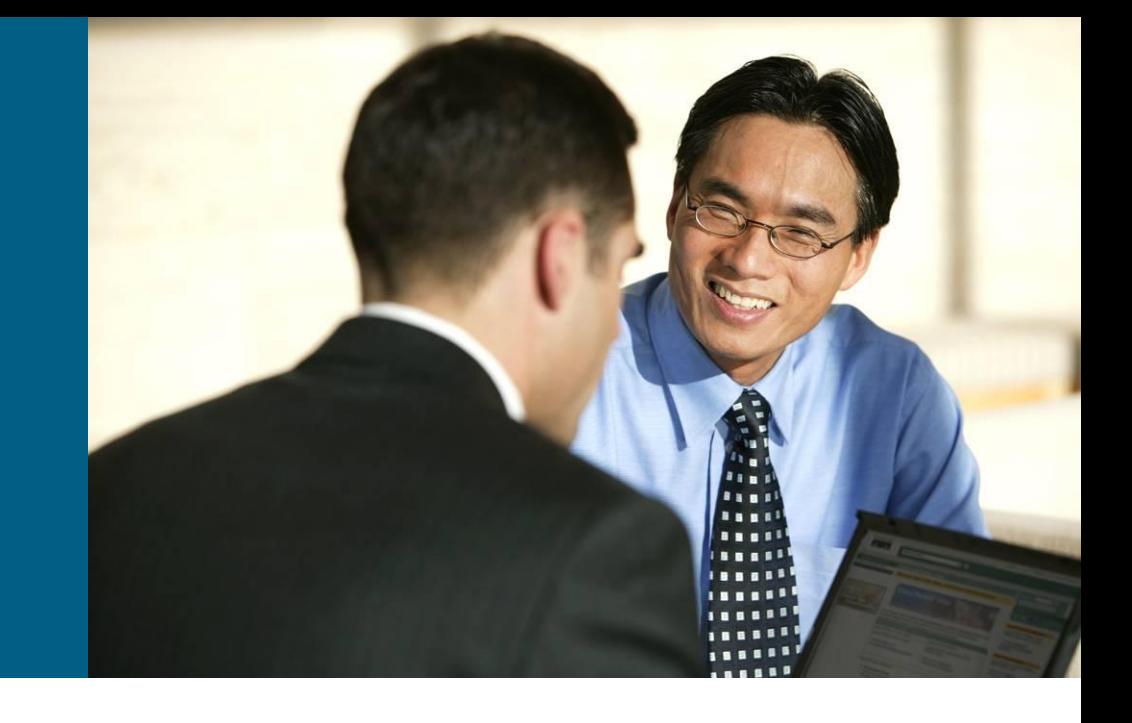

### **Redistribution Supports All Protocols**

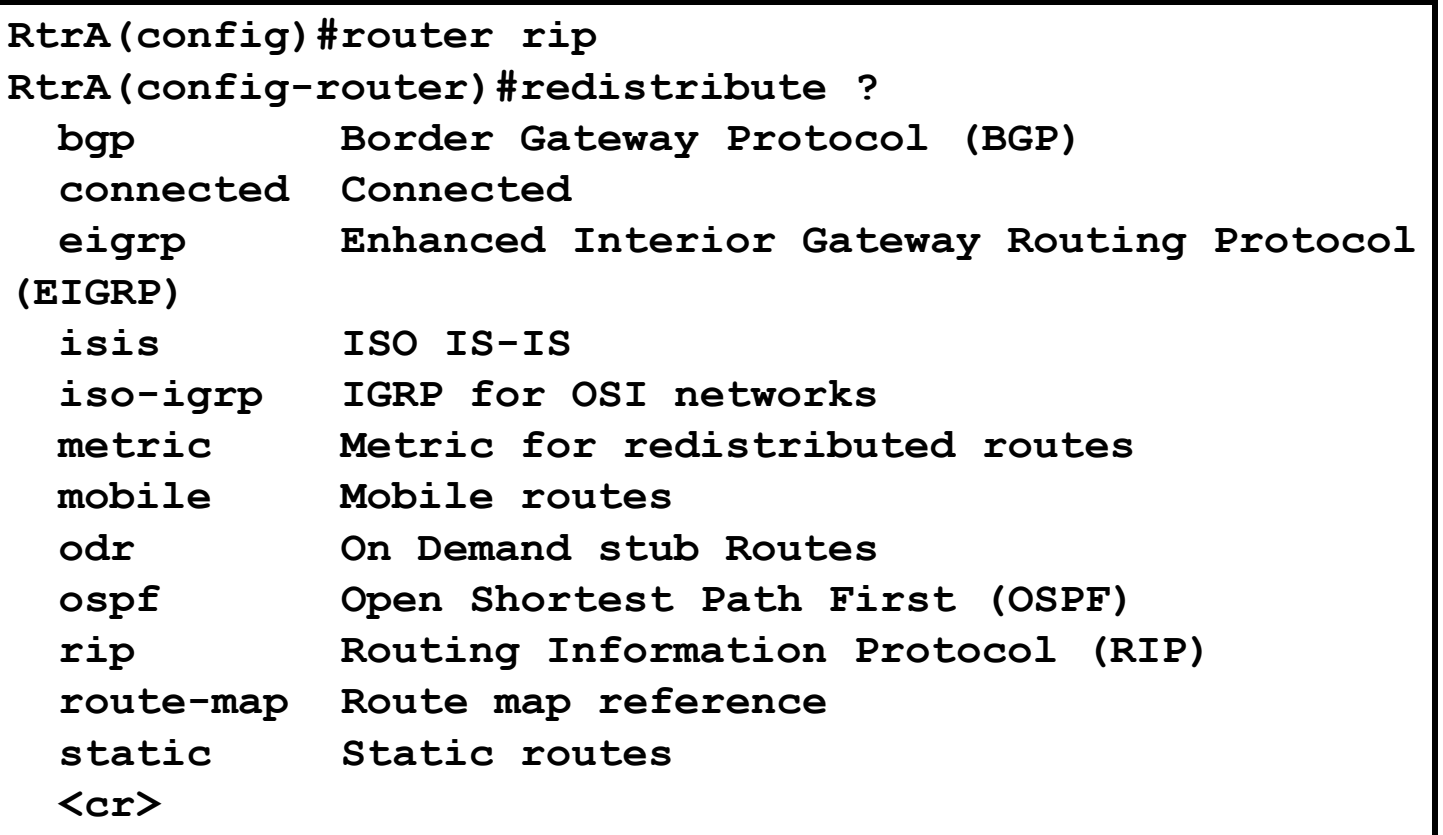

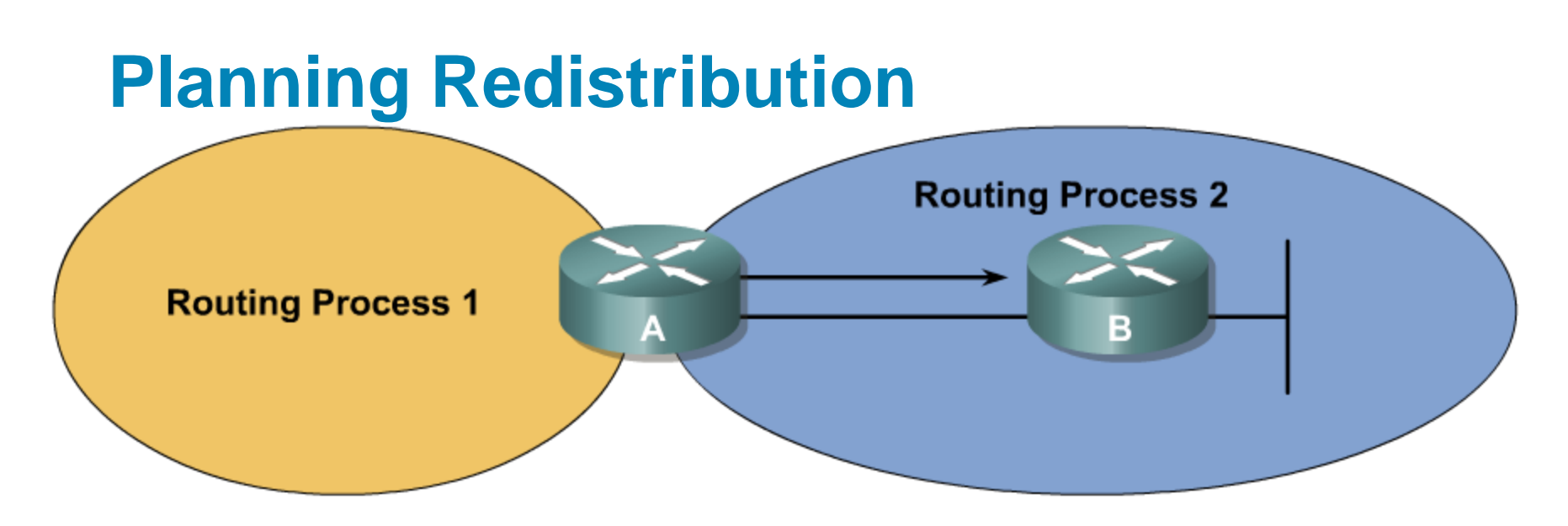

- **Locate the boundary router between two routing processes.**
- Determine which routing process is the core or backbone process
- Determine which routing process is the edge or migration process
- Select a method for injecting the required edge protocol routes into the core.

### **Configuring Redistribution into RIP**

Use this command to redistribute routes into RIP:

```
Router(config-router)# redistribute protocol
[process-id] [match route-type] [metric metric-
value] [route-map map-tag]
```

```
RtrA(config)# router rip
RtrA(config-router)# redistribute ospf ?
<1-65535> Process ID
RtrA(config-router)# redistribute ospf 1 ?
 match Redistribution of OSPF routes
 metric Metric for redistributed routes
 route-map Route map reference
  …
  <cr>
```
**- Default metric is infinity.** 

### **The redistribute command parameters for RIP**

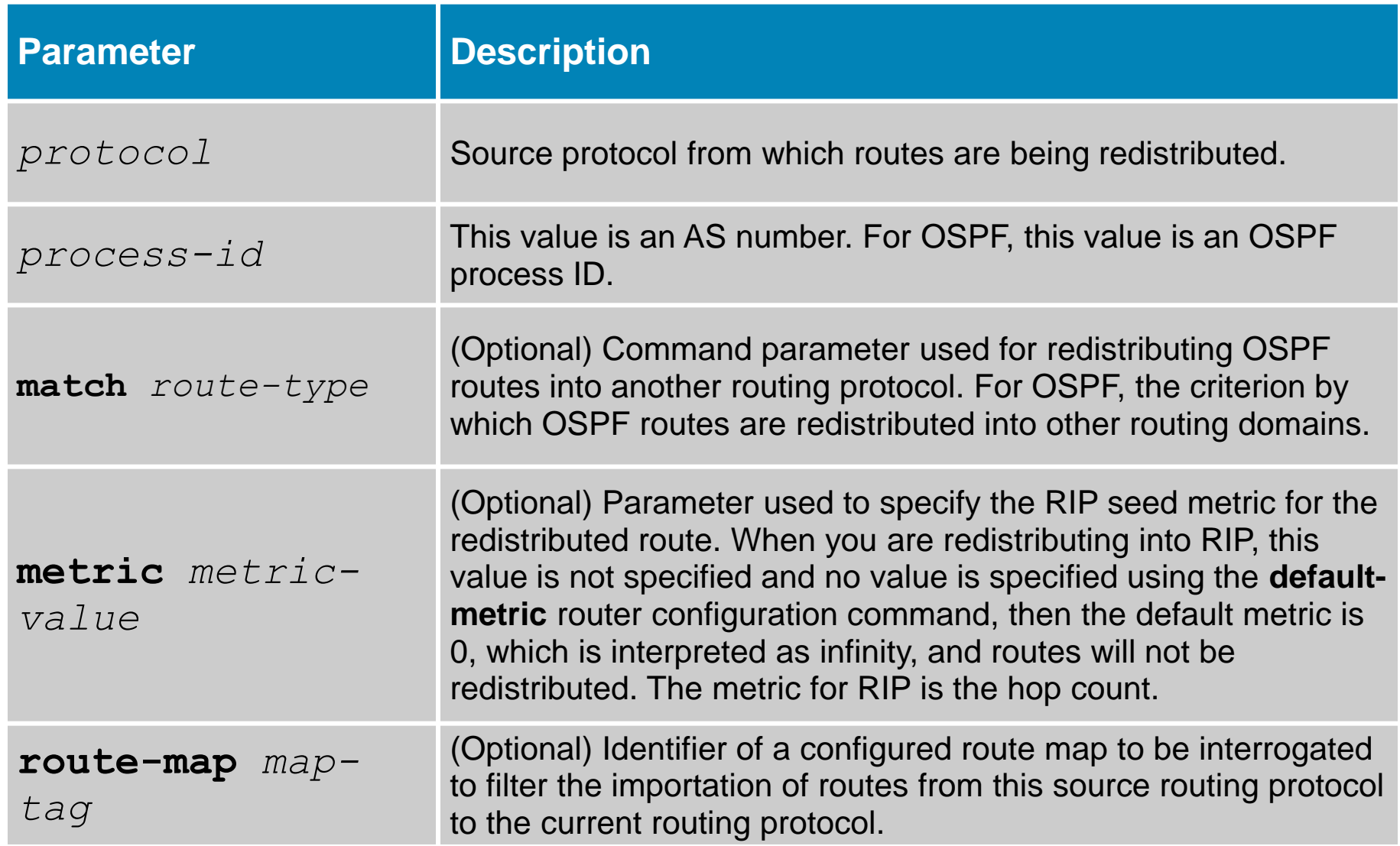

### **Redistributing into RIP**

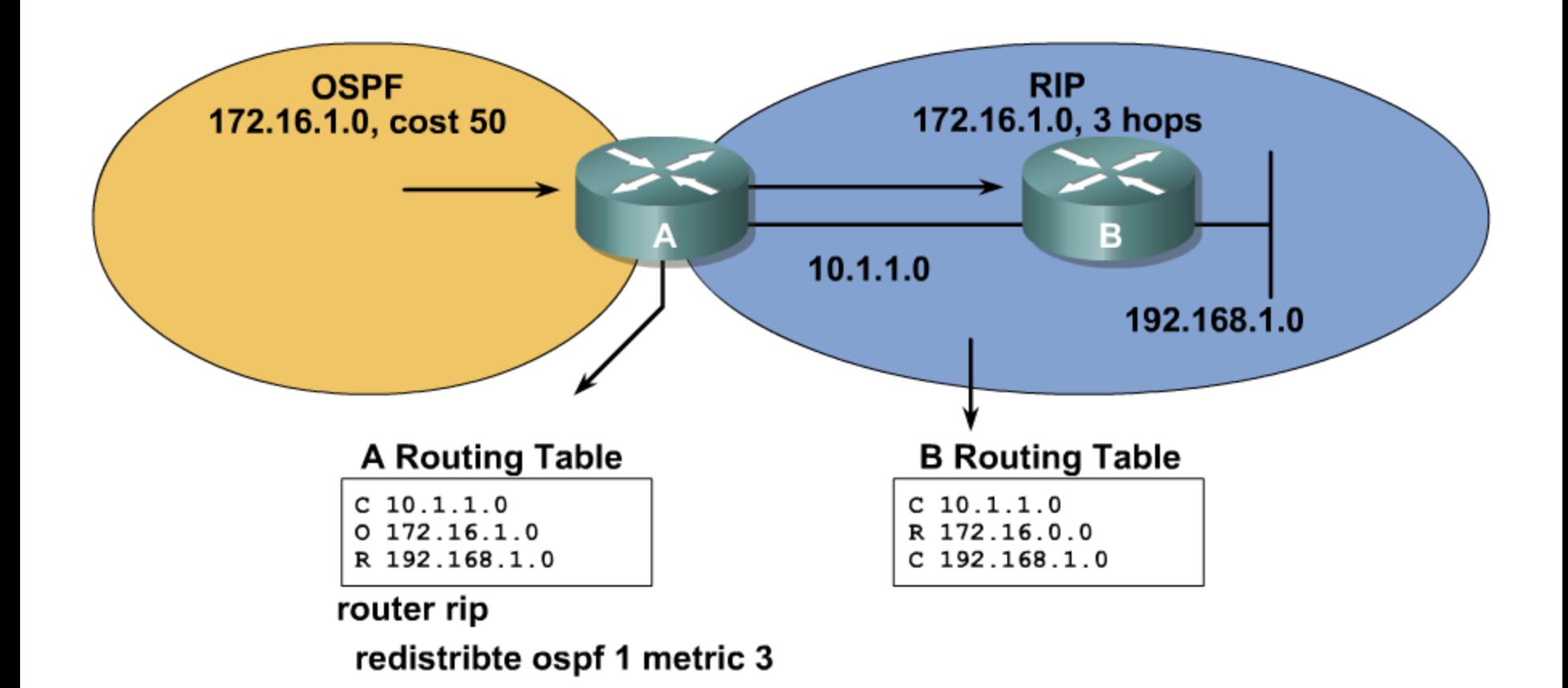

### **Configuring Redistribution into OSPF**

- Use this command to redistribute routes into OSPF:
	- Router(config-router)# **redistribute** *protocol* [*process-id*] [**metric** *metric-value*] [**metric-type** *type-value*] [**route-map** *map-tag*] [**subnets**] [**tag**  *tag-value*]
- **Default metric is 20.**
- **Default metric type is 2.**
- Subnets do not redistribute by default.

### **Example: Redistribution into OSPF**

```
RtrA(config)# router ospf 1
RtrA(config-router)# redistribute eigrp ?
 <1-65535> Autonomous system number
RtrA(config-router)# redistribute eigrp 100 ?
 metric Metric for redistributed routes
 metric-type OSPF/IS-IS exterior metric type for 
redistributed routes
 route-map Route map reference
 subnets Consider subnets for redistribution into OSPF
 tag Set tag for routes redistributed into OSPF
  …
 <cr>
```
### **Redistributing into OSPF**

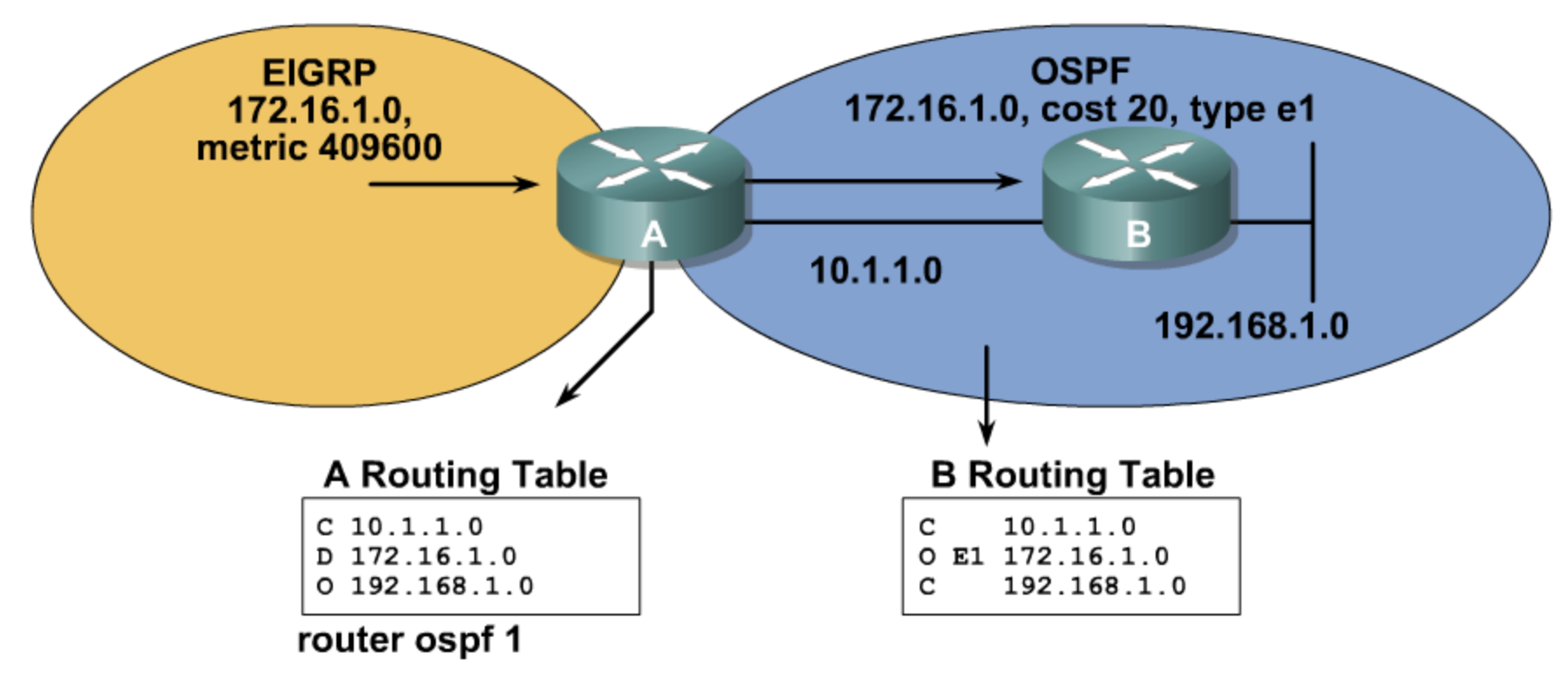

redistribte eigrp 100 subnets metric-type 1

### **Configuring Redistribution into EIGRP**

Use this command to redistribute routes into EIGRP:

```
router(config-router)# redistribute protocol
[process-id] [match {internal | external 1 |
external 2}] [metric metric-value] [route-map
map-tag]
```

```
RtrA(config)# router eigrp 100
RtrA(config-router)# redistribute ospf ?
 <1-65535> Process ID
RtrA(config-router)# redistribute ospf 1 ?
 match Redistribution of OSPF routes
 metric Metric for redistributed routes
  route-map Route map reference
  …
<cr>
```
**Default metric is infinity.** 

### **Redistributing into EIGRP**

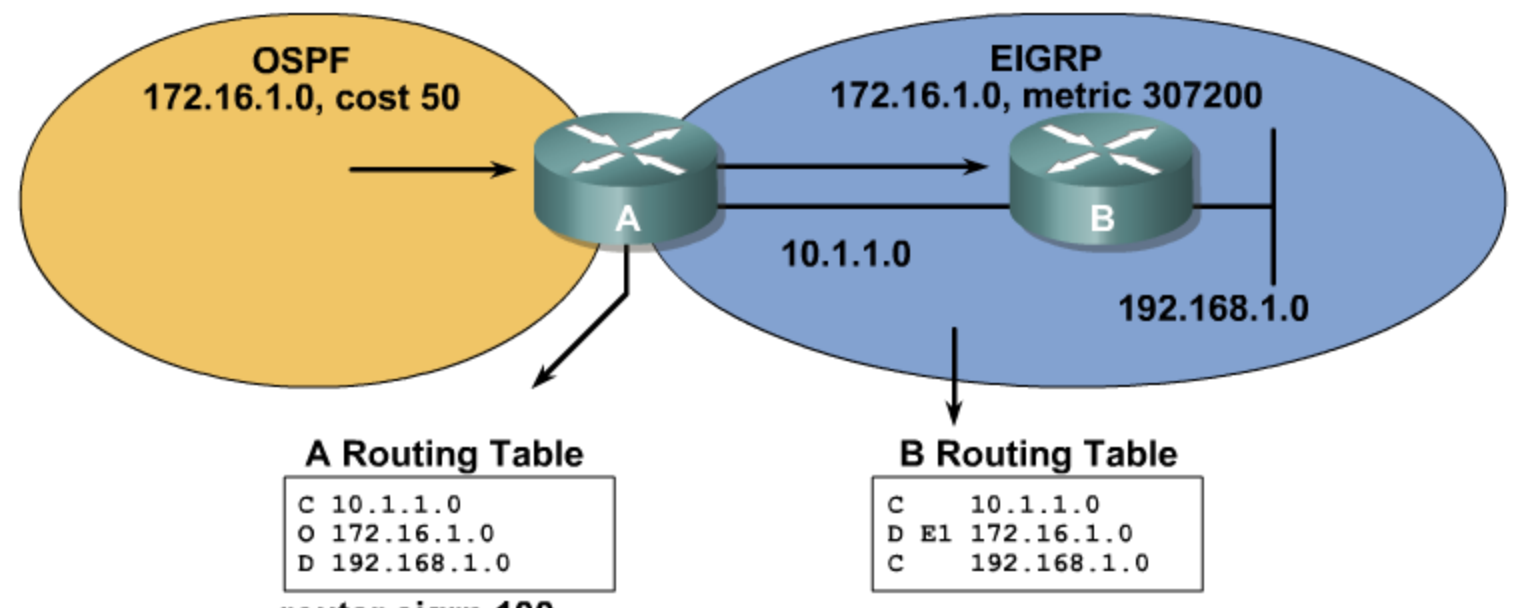

router eigrp 100

redistribte ospf 1 metric 10000 100 255 1 1500

- **Bandwidth in kilobytes = 10000**
- Delay in tens of microseconds = 100
- Reliability =  $255$  (maximum)
- $\blacksquare$  Load = 1 (minimum)
- $MTU = 1,500$  bytes

### **Configuring Redistribution into IS-IS**

Use this command to redistribute routes into IS-IS:

```
router(config-router)# redistribute protocol
[process-id] [level level-value] [metric
metric-value] [metric-type type-value] [route-
map map-tag]
```

```
RtrA(config)# router isis
RtrA(config-router)# redistribute eigrp 100 ?
 level-1 IS-IS level-1 routes only
 level-1-2 IS-IS level-1 and level-2 routes
 level-2 IS-IS level-2 routes only
 metric Metric for redistributed routes
 metric-type OSPF/IS-IS exterior metric type for redistributed routes
 route-map Route map reference
  ..
 Output Omitted
```
 Routes are introduced as level 2 with a metric of 0 by default.

### **Redistributing into IS-IS**

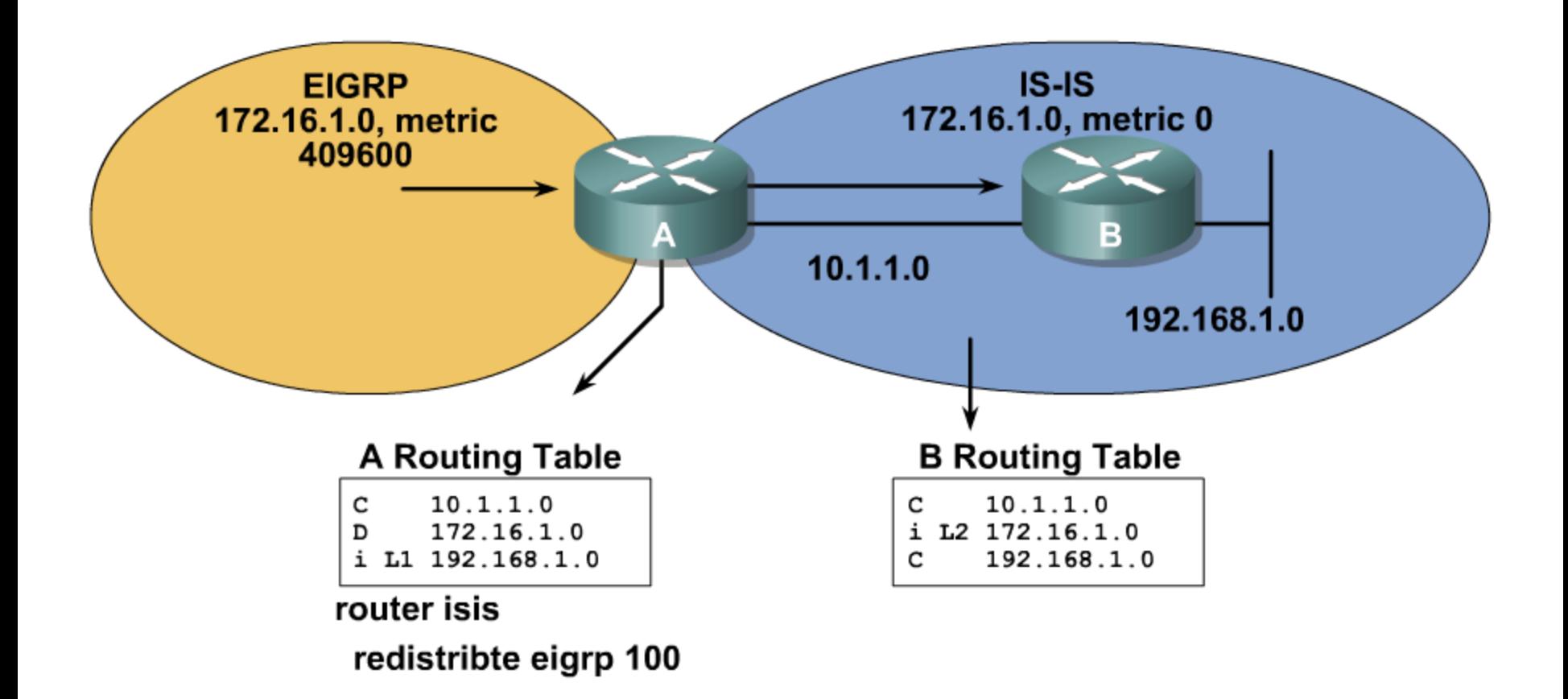

### **Redistributing IS-IS into Other Protocols**

```
Router(config)# router ospf 1
Router(config-router)# redistribute isis ?
<output omitted>
 level-1 IS-IS level-1 routes only
 level-1-2 IS-IS level-1 and level-2 routes
 level-2 IS-IS level-2 routes only
<output omitted>
```
### Route Redistribution Example

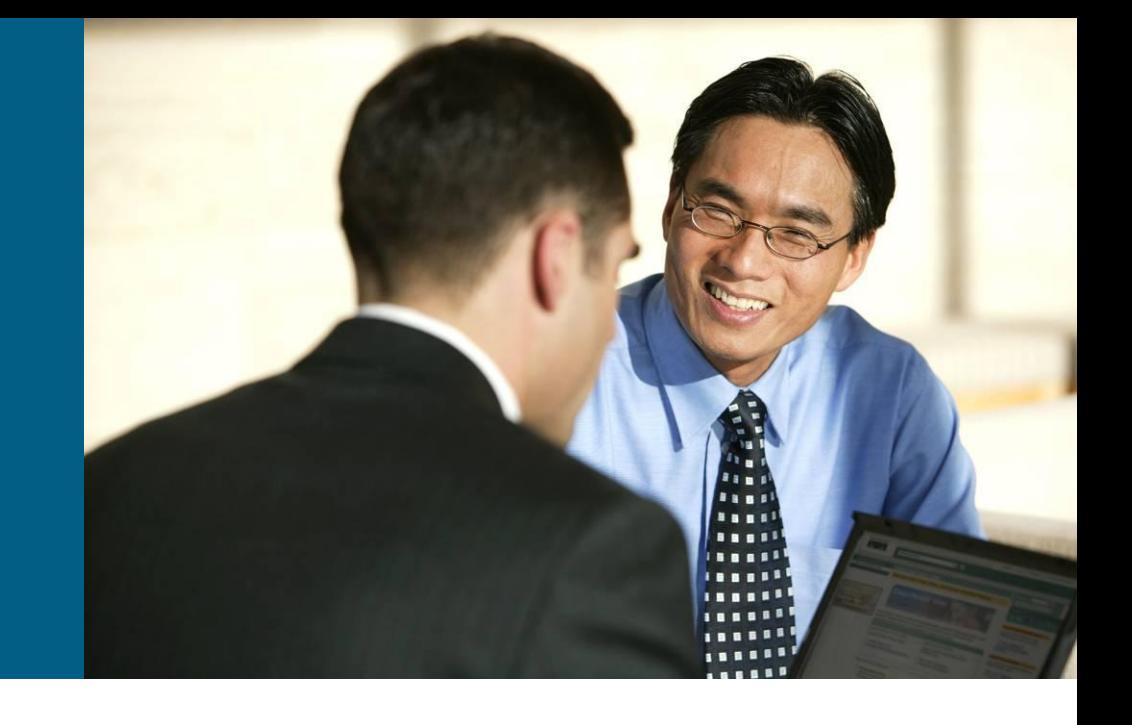

### **Example: Before Redistribution**

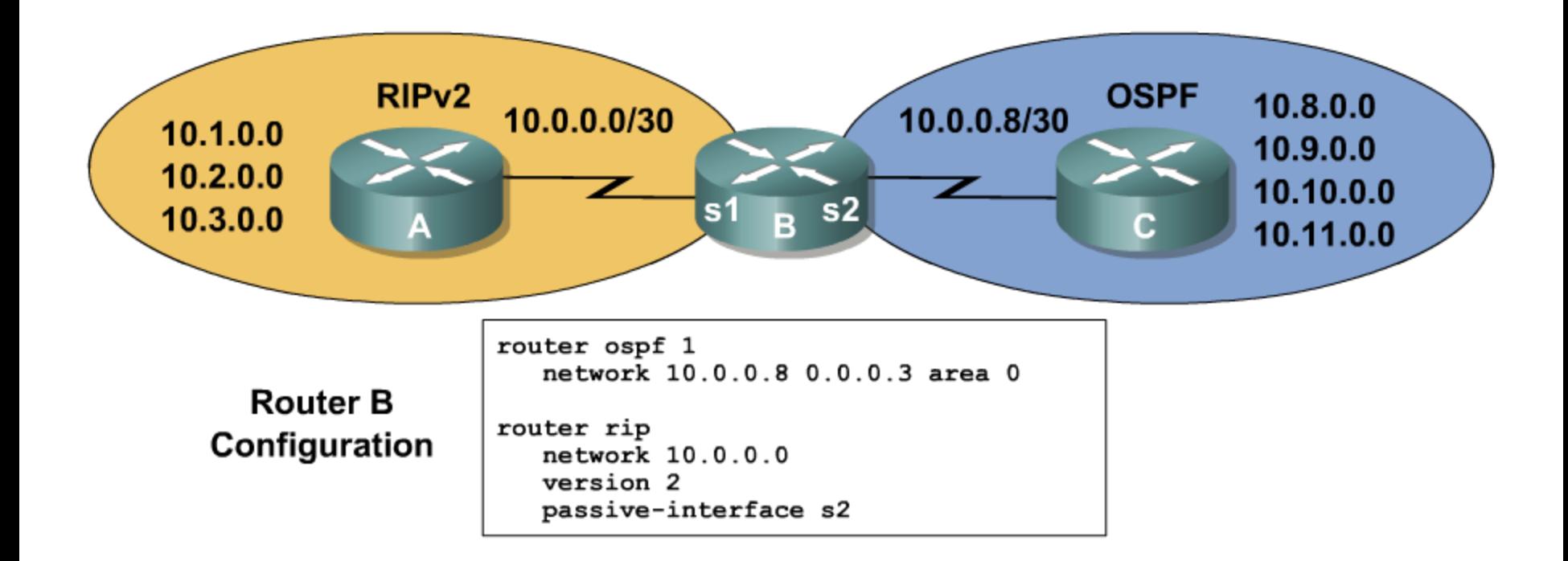

### **Example: Before Redistribution (Cont.)**

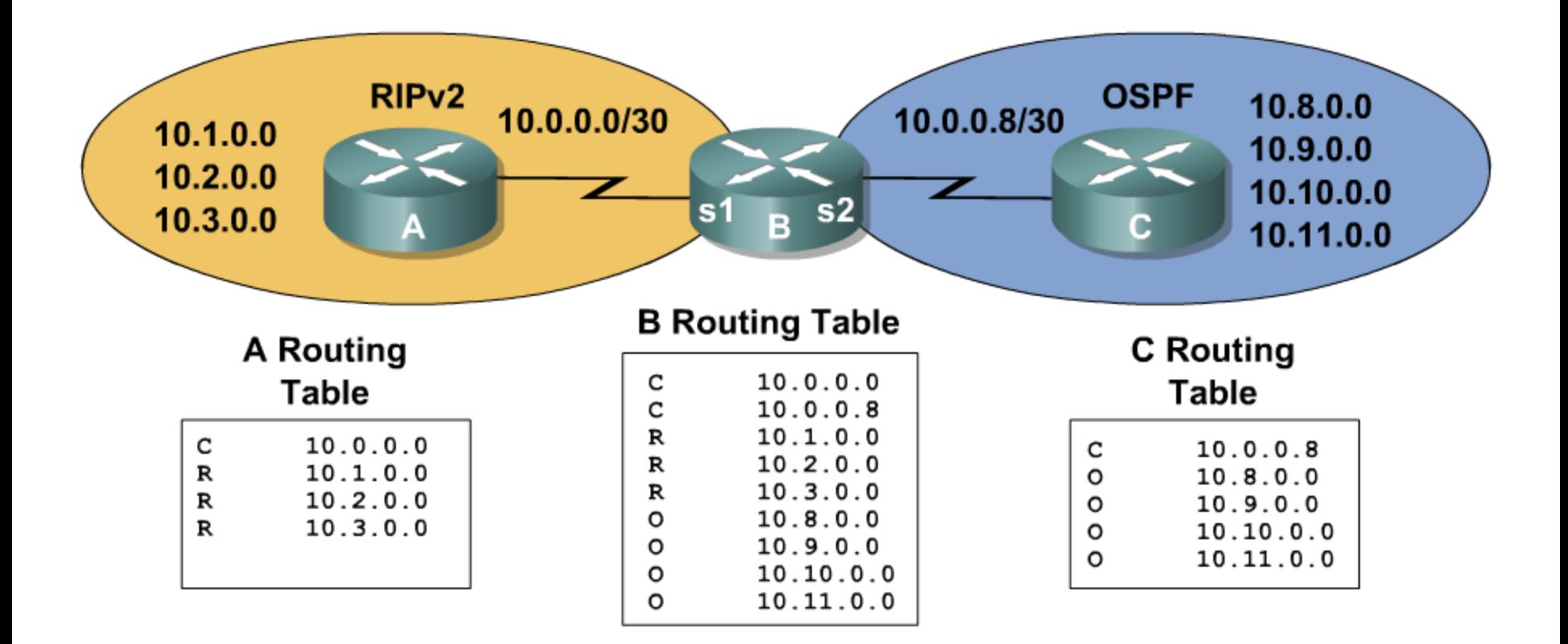

### **Example: Configuring Redistribution at Router B**

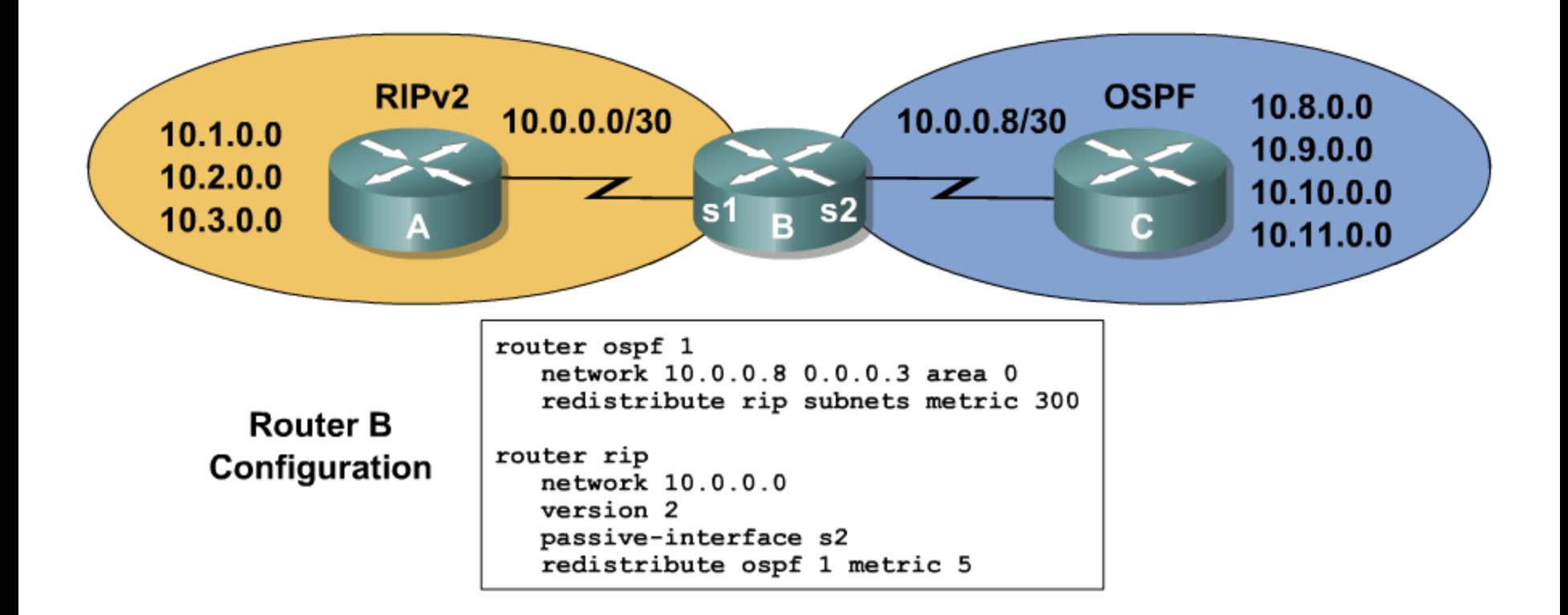

### **Example: Routing Tables After Route Redistribution**

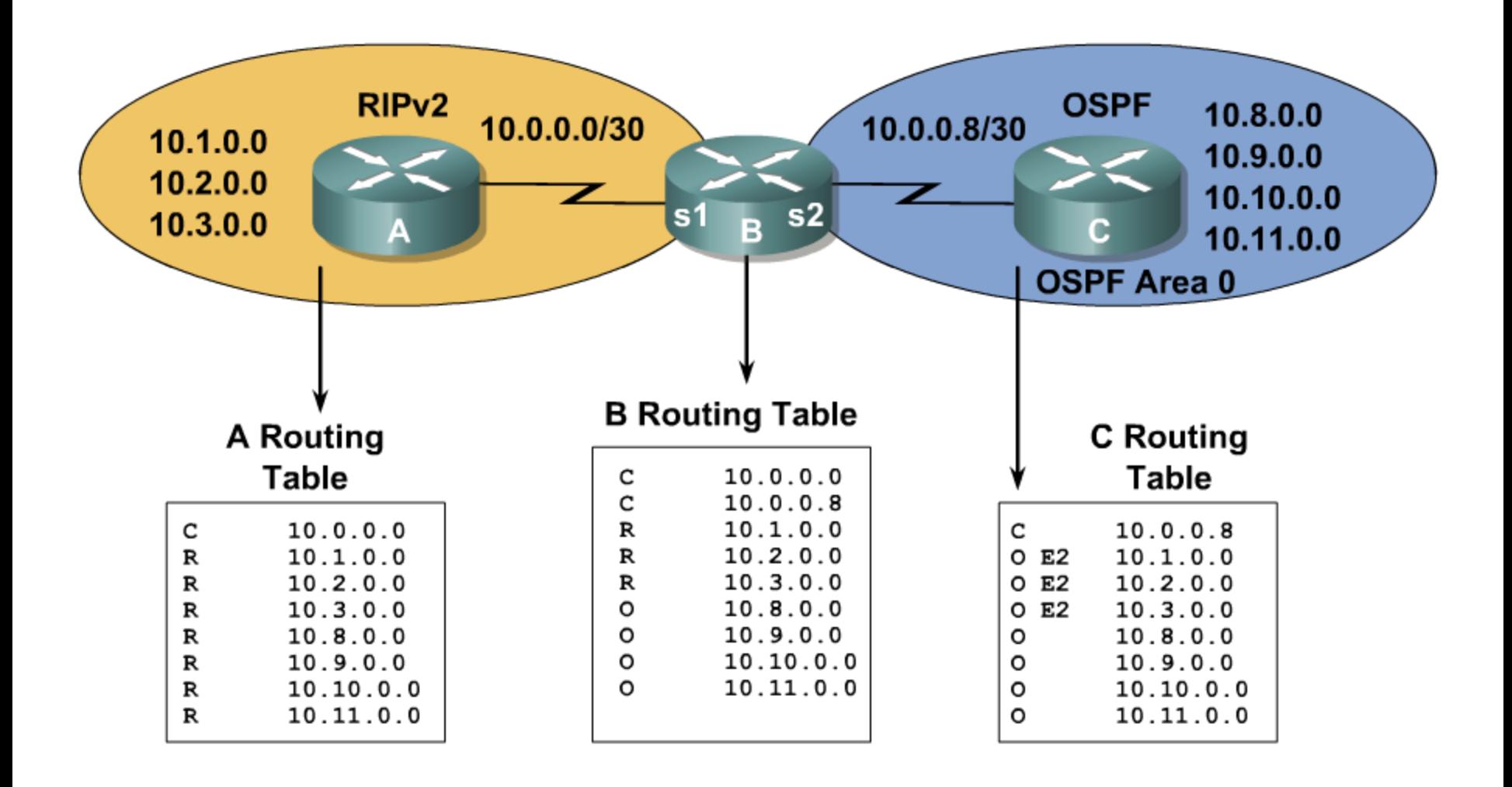

### **Example: Routing Tables After Summarizing Routes and Redistributions**

RouterA(config) #interface s0 RouterA(config-if) #ip summary-address rip 10.0.0.0 255.252.0.0

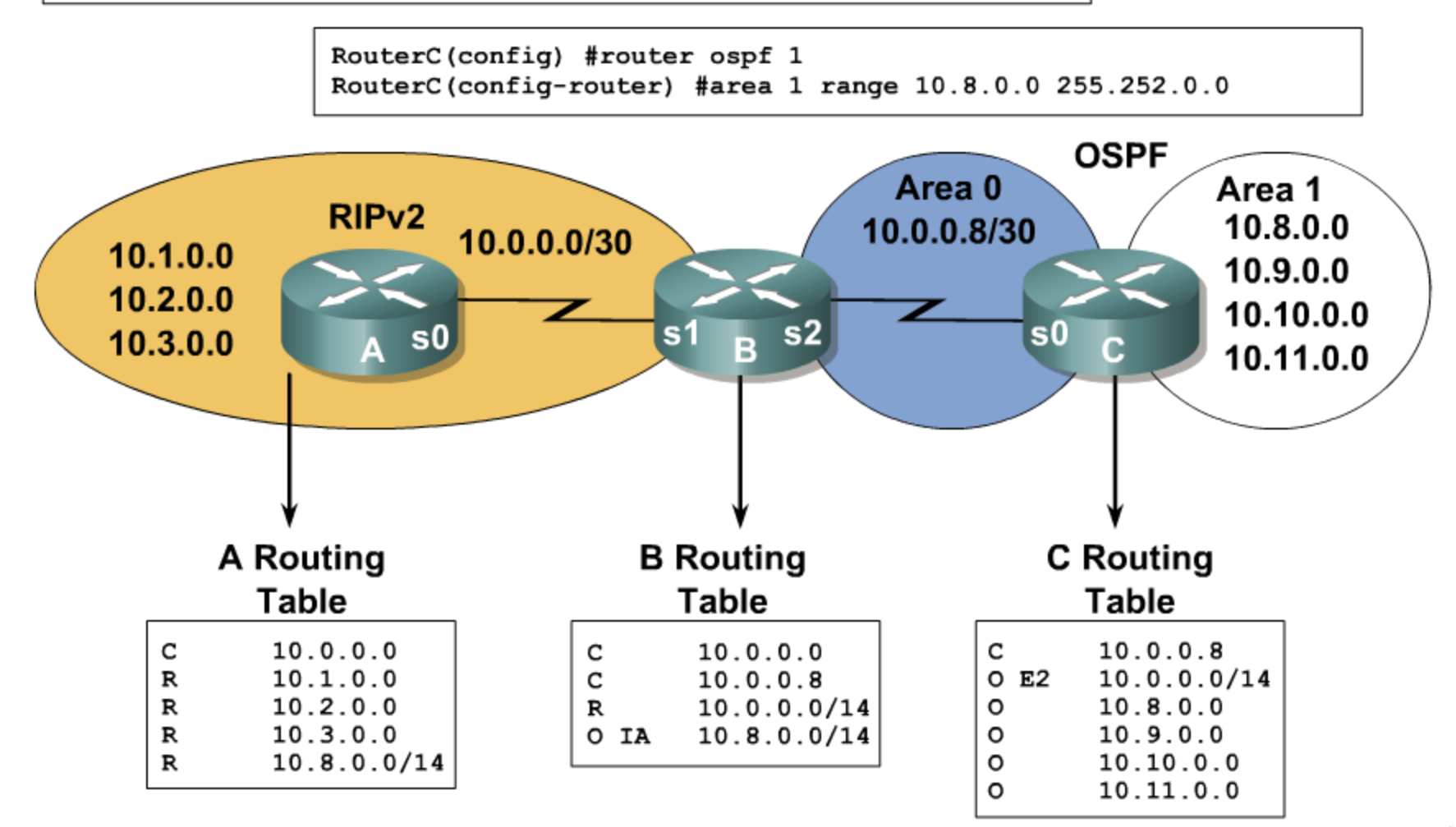

### Controlling Routing Update Traffic

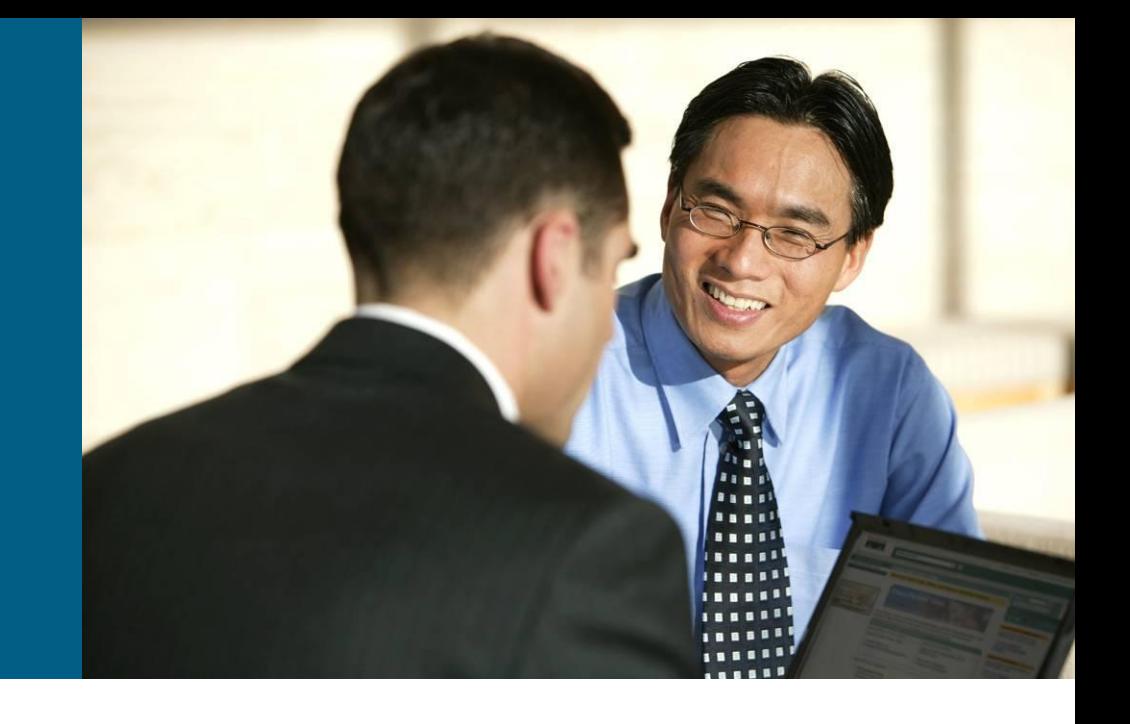

### **Using the passive-interface Command**

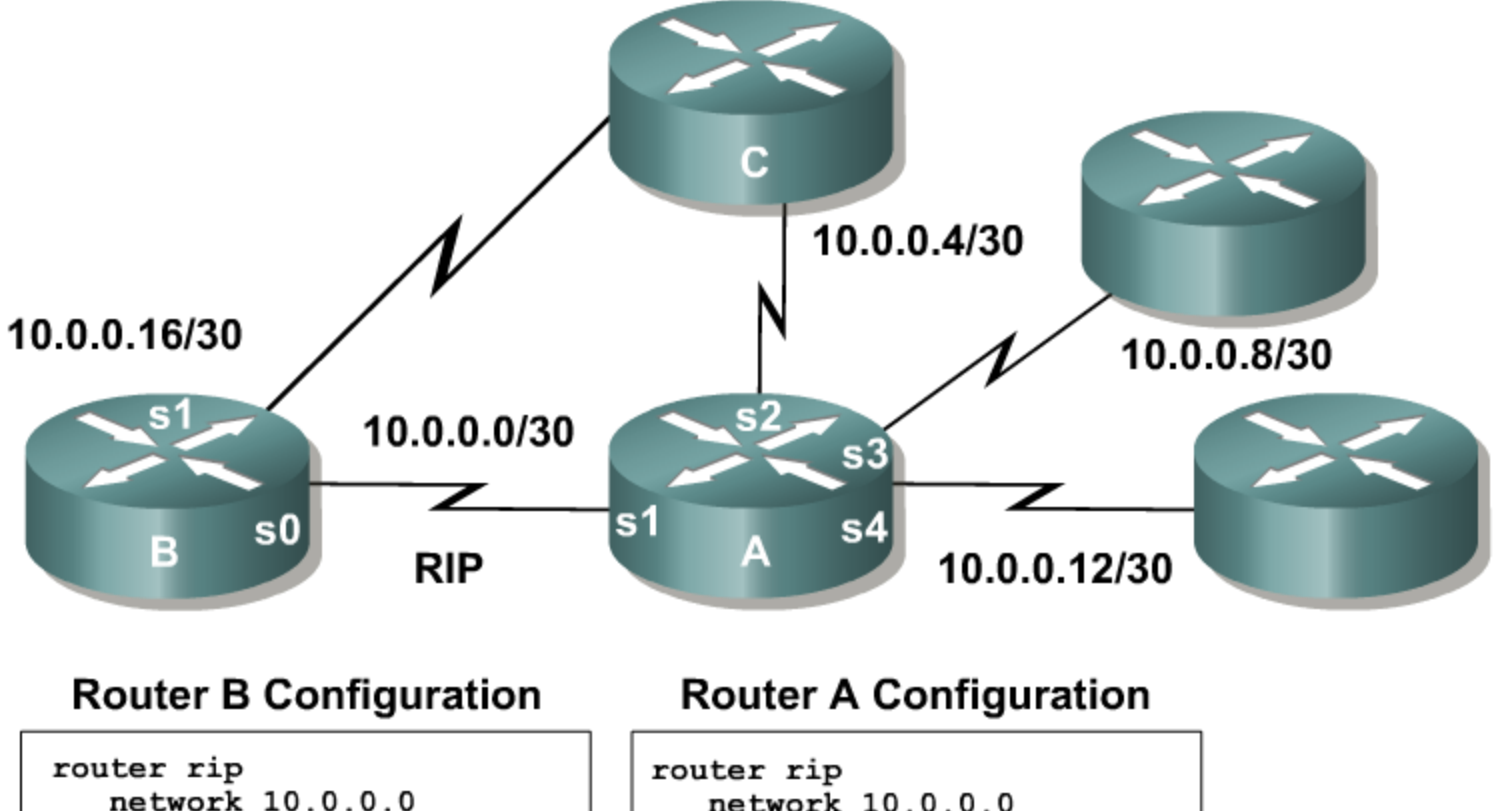

passive-interface s1

network 10.0.0.0 passive-interface default no passive-interface sl

### **Route Maps**

Route maps are similar to a scripting language for these reasons:

**They work like a more sophisticated access list:** 

Top-down processing

Once there is a match, leave the route map

**Lines are sequence-numbered for easier editing:** Insertion of lines

Deletion of lines

- Route maps are named rather than numbered for easier documentation.
- Match criteria and set criteria can be used, similar to the "if, then" logic in a scripting language.

### **Route Map Applications**

The common uses of route maps are as follows:

**Redistribution route filtering:** 

A more sophisticated alternative to distribute lists

■ Policy-based routing:

The ability to determine routing policy based on criteria other than the destination network

**BGP policy implementation:** 

The primary tool for defining BGP routing policies

### **Route Map Operation**

- A list of statements composes a route map.
- The list is processed top-down like an access list.
- **The first match found for a route is applied.**
- **The sequence number is used for inserting or deleting** specific route map statements.

```
route-map my_bgp permit 10
     { match statements }
     { match statements }
      { set statements }
     { set statements }
route-map my_bgp deny 20
     :: :: ::
     :: :: ::
route-map my_bgp permit 30
     :: :: ::
     :: :: ::
```
### **Route Map Operation (Cont.)**

- **The match statement may contain multiple references.**
- Multiple match criteria in the same line use a logical OR.
- At least one reference must permit the route for it to be a candidate for redistribution.

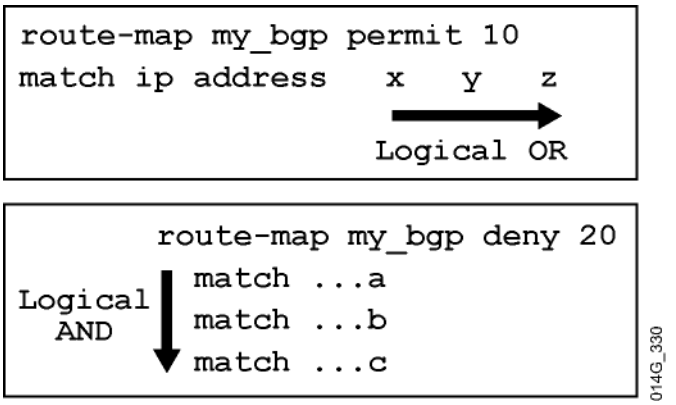

- **Each vertical match uses a logical AND.**
- All match statements must permit the route for it to remain a candidate for redistribution.
- Route map permit or deny determines if the candidate will be redistributed.

### **route-map Commands**

**router(config)#**

```
route-map map-tag [permit | deny] [sequence-number]
```
**Defines the route map conditions** 

**router(config-route-map)#**

**match {***conditions***}** 

**• Defines the conditions to match** 

```
router(config-route-map)#
```
**set {***actions***}** 

**• Defines the action to be taken on a match** 

**router(config-router)#**

**redistribute** *protocol* **[***process id***] route-map** *map-tag*

#### Allows for detailed control of routes being redistributed into a routing protocol

### **The match Command**

- The **match** commands specify criteria to be matched.
- **The associated route map statement permits or** denies the matching routes.

**router(config-route-map)#**

```
match {options}
  options :
  ip address ip-access-list
  ip route-source ip-access-list
  ip next-hop ip-access-list
  interface type number
 metric metric-value
  route-type [external | internal | level-1 | level-2 |local] 
  …
```
### **The match commands**

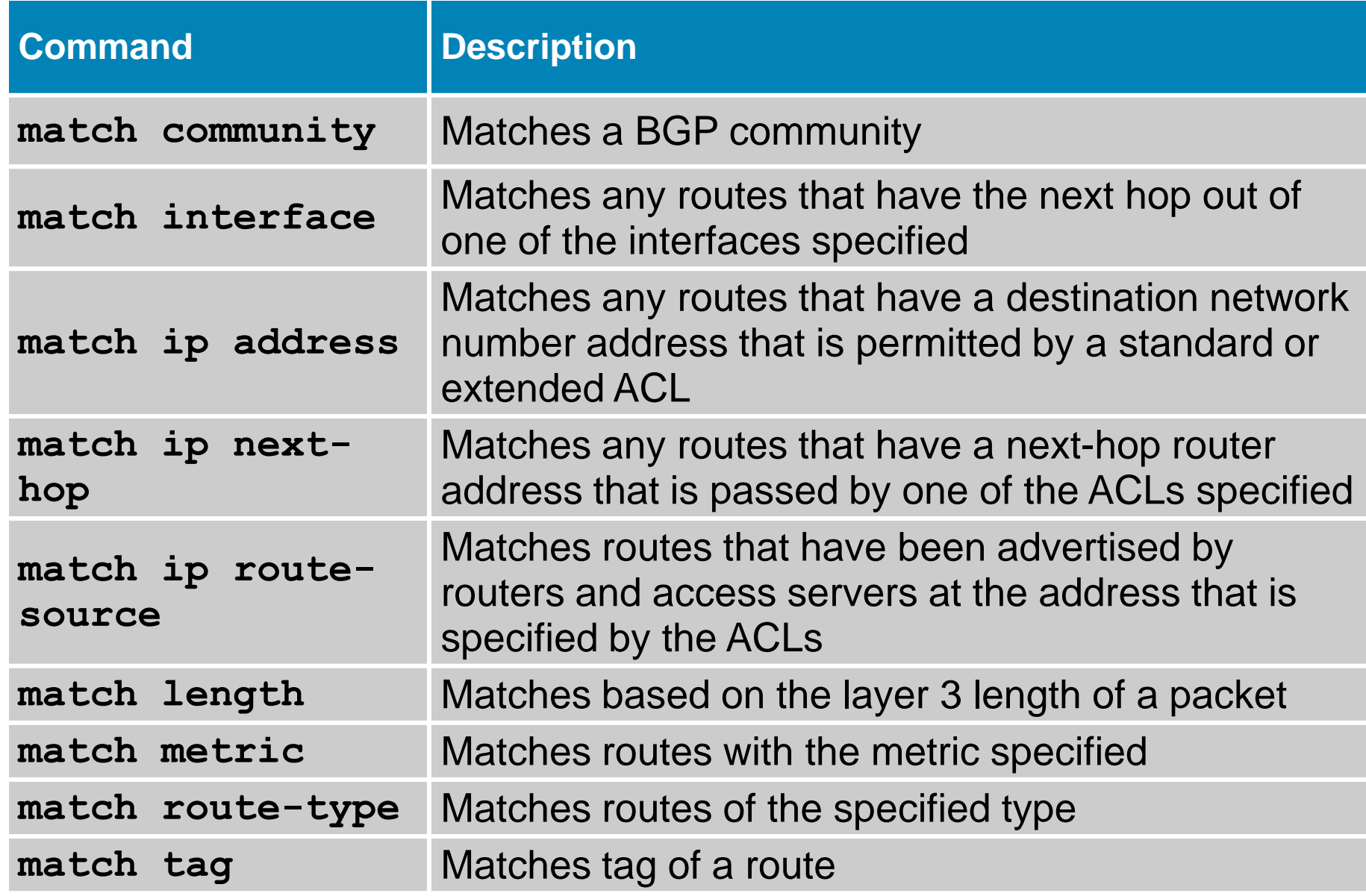

### **The set Command**

- The **set** commands modify matching routes.
- **The command modifies parameters in redistributed** routes.

```
router(config-route-map)#
```

```
set {options}
      options :
     metric metric-value
     metric-type [type-1 | type-2 | internal | external]
      level [level-1 | level-2 | level-1-2 |stub-area | backbone]
      ip next-hop next-hop-address
```
### **The set commands**

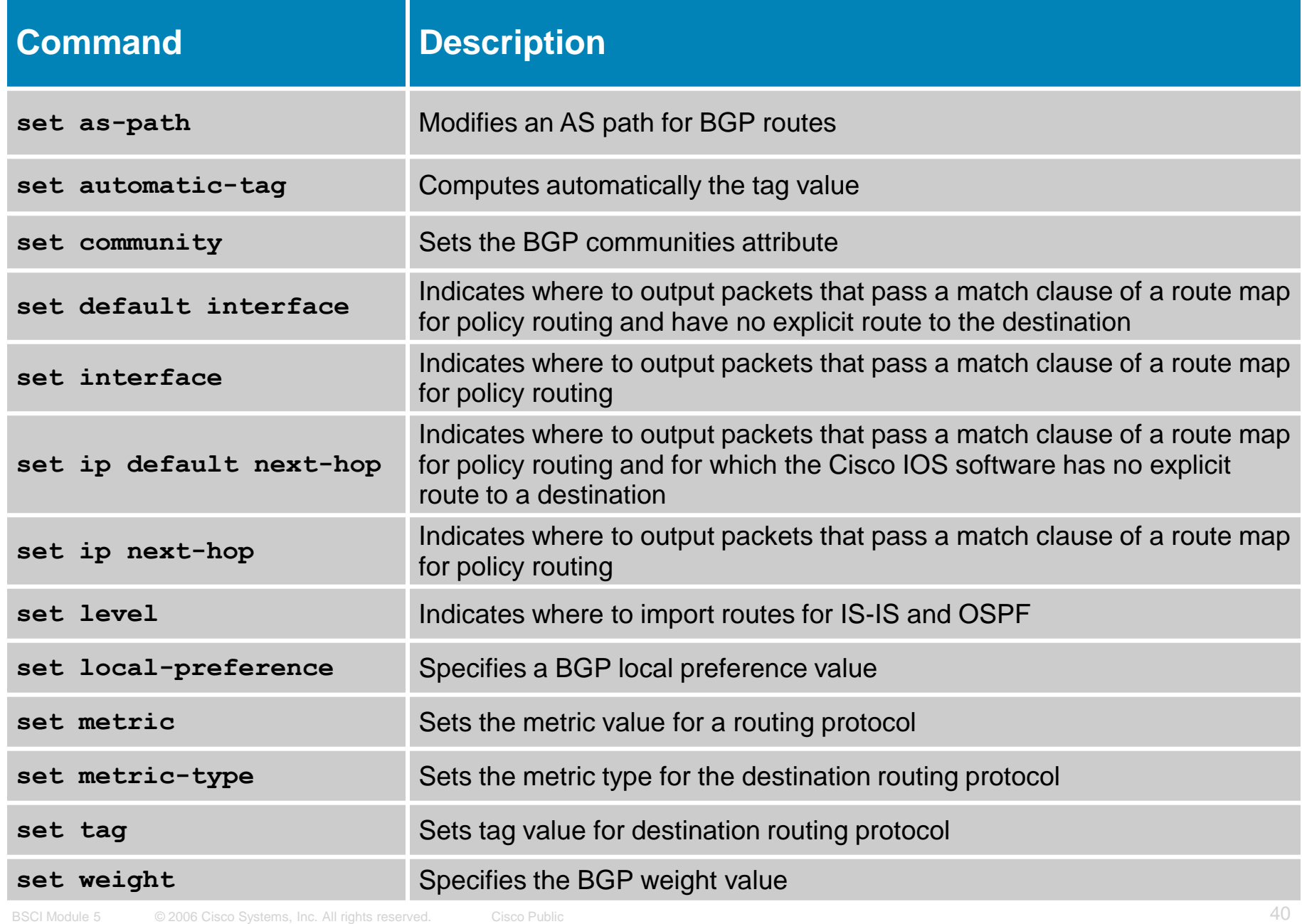

### **Route Maps and Redistribution Commands**

**Router(config)# router ospf 10 Router(config-router)# redistribute rip route-map redis-rip**

- Routes matching either access list 23 or 29 are redistributed with an OSPF cost of 500, external type 1.
- Routes permitted by access list 37 are not redistributed.
- All other routes are redistributed with an OSPF cost metric of 5000, external type 2.

```
Router(config)#
route-map redis-rip permit 10 
match ip address 23 29
set metric 500
set metric-type type-1
route-map redis-rip deny 20
match ip address 37
route-map redis-rip permit 30
set metric 5000
set metric-type type-2
```

```
Router(config)#
access-list 23 permit 10.1.0.0 0.0.255.255
access-list 29 permit 172.16.1.0 0.0.0.255
access-list 37 permit 10.0.0.0 0.255.255.255
```
### **Modifying Administrative Distance**

**Router(config-router)#**

```
distance administrative distance [address wildcard-mask 
[access-list-number | name]]
```
#### **Used for all protocols except EIGRP and BGP** redistribution

**Router(config-router)#**

**distance eigrp** *internal-distance external-distance*

Used for EIGRP

## **Examples**

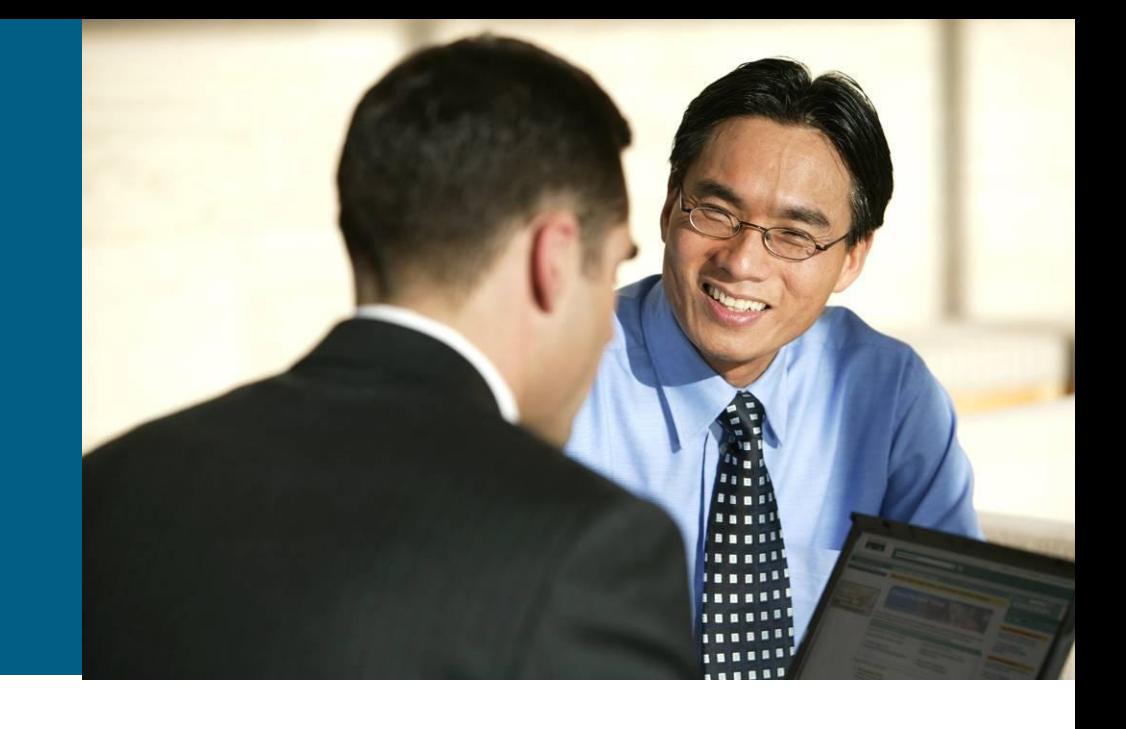

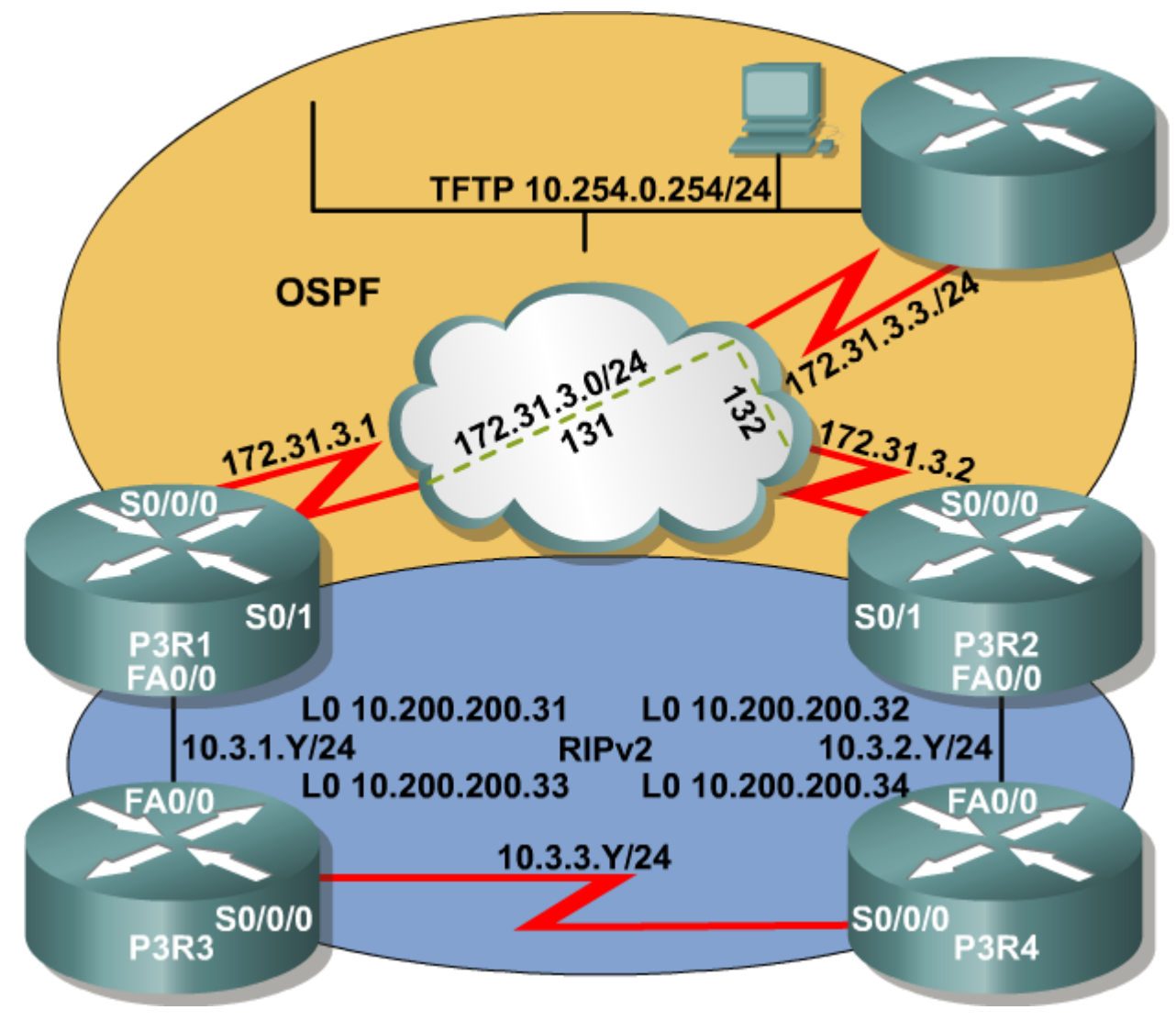

Router P3R1

```
router ospf 1
 redistribute rip metric 10000 metric-type 1 subnets
network 172.31.0.0 0.0.255.255 area 0
!
router rip
version 2
 redistribute ospf 1 metric 5
 network 10.0.0.0
no auto-summary
```
#### Router P3R2

```
router ospf 1
 redistribute rip metric 10000 metric-type 1 subnets
network 172.31.3.2 0.0.0.0 area 0
!
router rip
version 2
 redistribute ospf 1 metric 5
network 10.0.0.0
no auto-summary
```
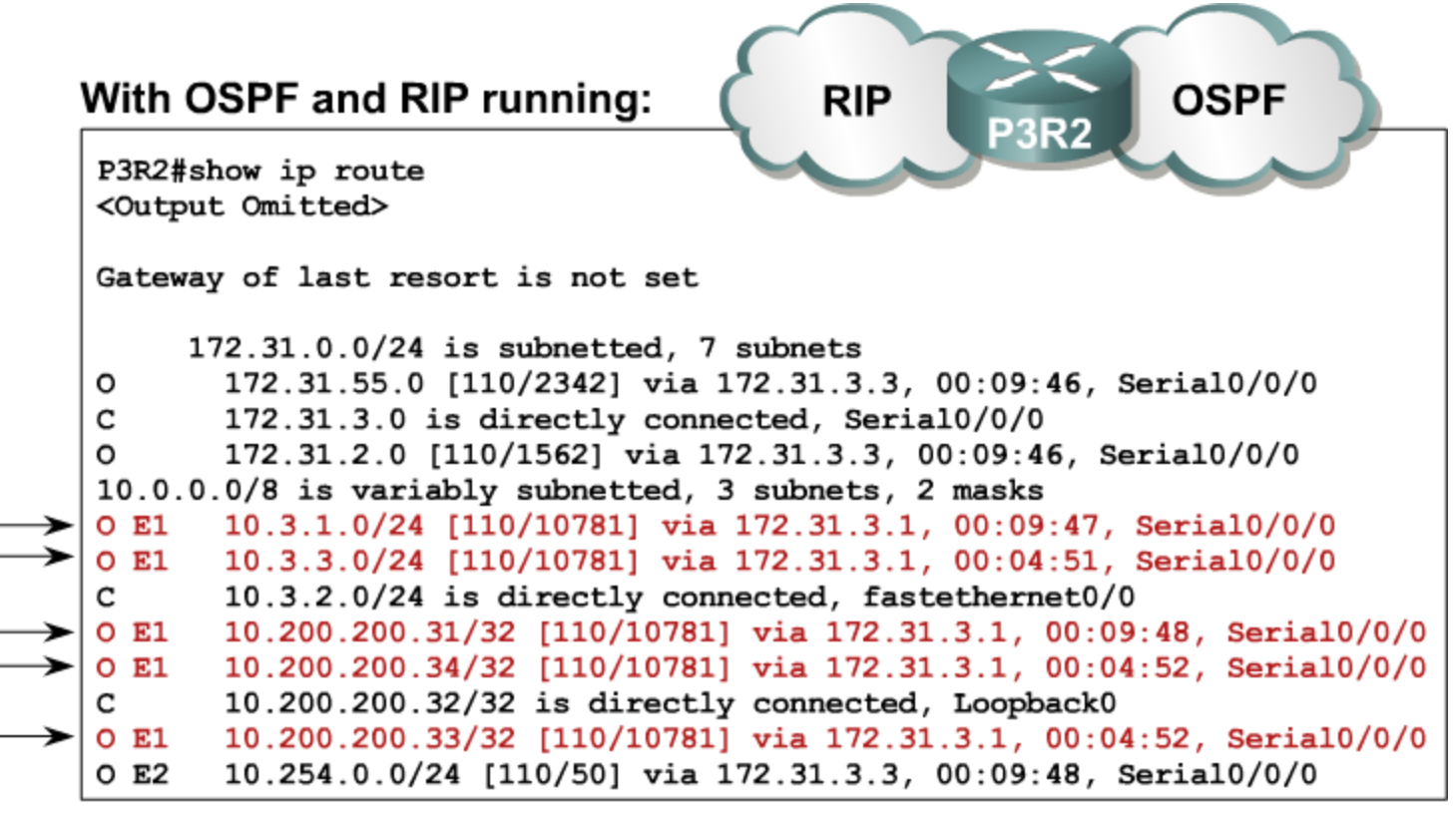

#### • P3R2 includes suboptimal paths and loops.

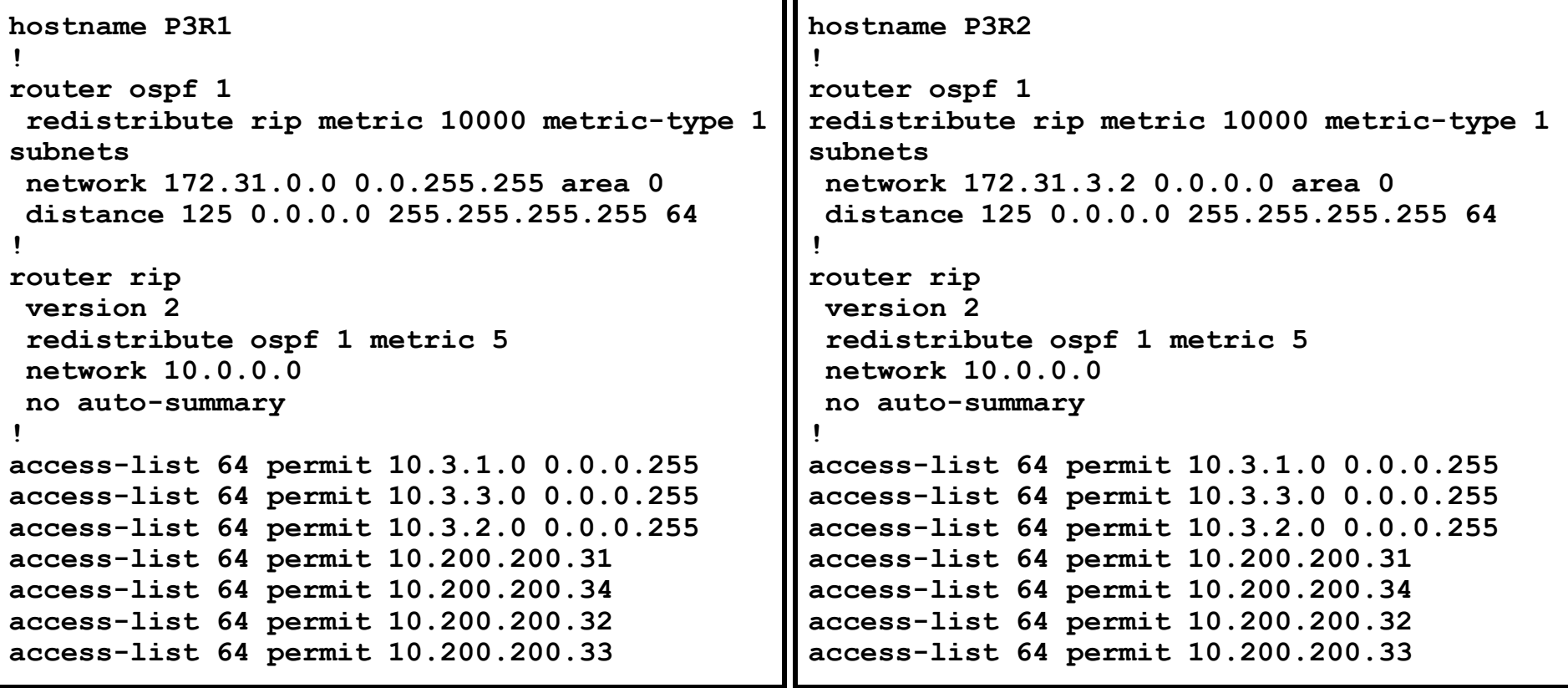

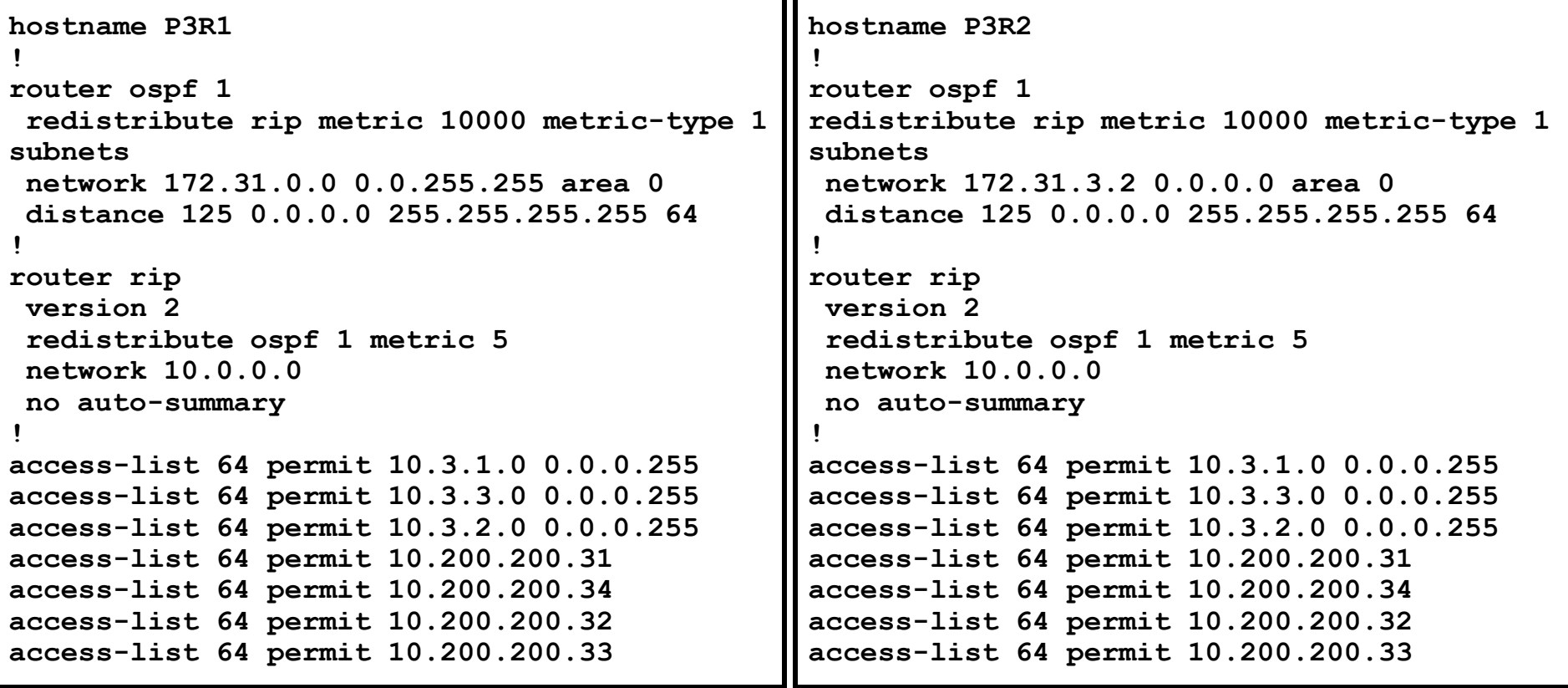

#### With OSPF changing administrative distance: **RIP OSPF P3R2** Gateway of last resort is not set 172.31.0.0/16 is variably subnetted, 8 subnets, 2 masks 172.31.55.4/32 [110/781] via 172.31.33.4, 00:00:01, Serial0/0/0 o 172.31.33.0/24 is directly connected, Serial0/0/0 c 172.31.33.1/32 [110/1562] via 172.31.33.4, 00:00:01, Serial0/0/0 o 172.31.33.4/32 [110/781] via 172.31.33.4, 00:00:01, Serial0/0/0 O 172.31.44.4/32 [110/781] via 172.31.33.4, 00:00:01, Serial0/0/0 O 172.31.22.4/32 [110/781] via 172.31.33.4, 00:00:01, Serial0/0/0 o 172.31.11.4/32 [110/781] via 172.31.33.4, 00:00:03, Serial0/0/0 o 172.31.66.4/32 [110/781] via 172.31.33.4, 00:00:03, Serial0/0/0 o 10.0.0.0/8 is variably subnetted, 8 subnets, 2 masks 10.3.1.0/24 [120/2] via 10.3.2.4, 00:00:03, FastEthernet0/0 R 10.3.3.0/24 [120/1] via 10.3.2.4, 00:00:03, FastEthernet0/0 R c 10.3.2.0/24 is directly connected, FastEthernet0/0 10.200.200.31/32 [120/3] via 10.3.2.4, 00:00:04, FastEthernet0/0  $\mathbf R$ 10.200.200.34/32 [120/1] via 10.3.2.4, 00:00:04, FastEthernet0/0  $\mathbf R$ c 10.200.200.32/32 is directly connected, Loopback0  $\mathbf R$ 10.200.200.33/32 [120/2] via 10.3.2.4, 00:00:04, FastEthernet0/0 10.254.0.0/24 [110/50] via 172.31.33.4, 00:00:04, Serial0/0/0 O E2

• Router P3R2 prefers RIP routes.

### **Know Your Network**

- Be very familiar with your network BEFORE implementing redistribution
- **Focus on routers with** redundant paths
- Make sure no path information is lost when using the **distance** command

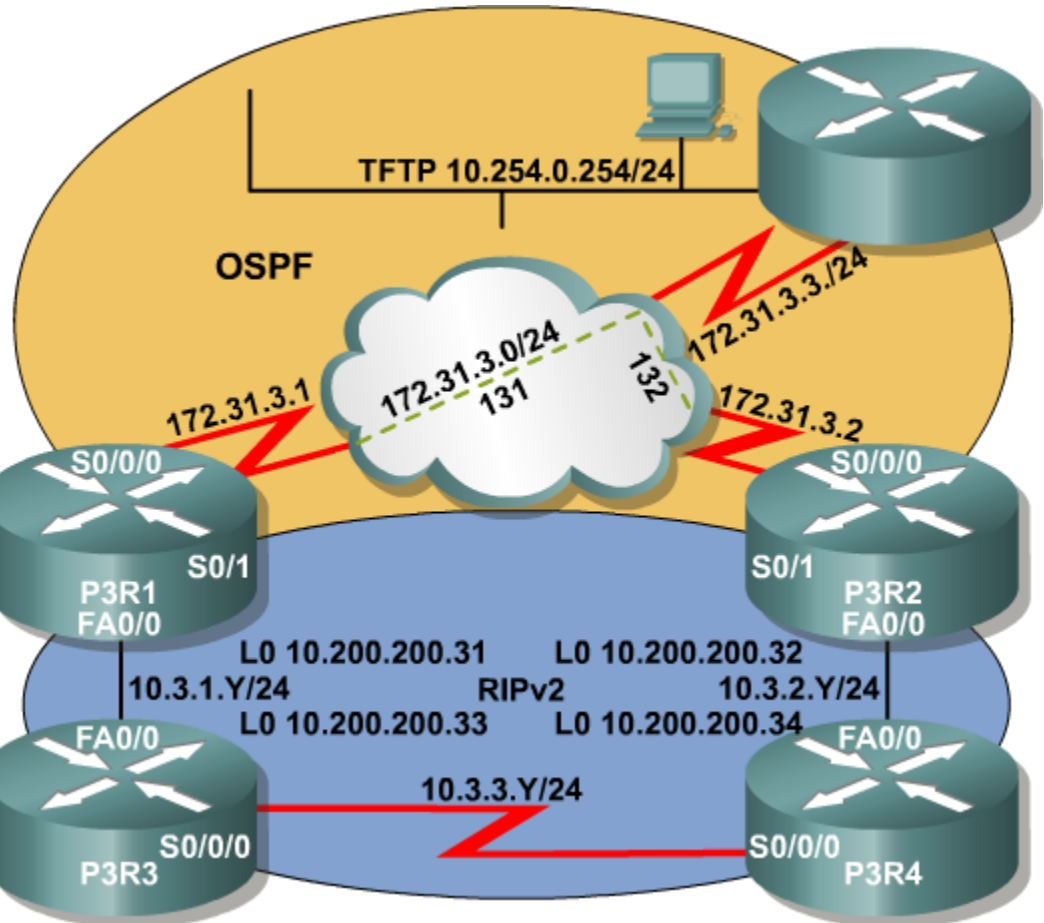

# Configuring DHCP

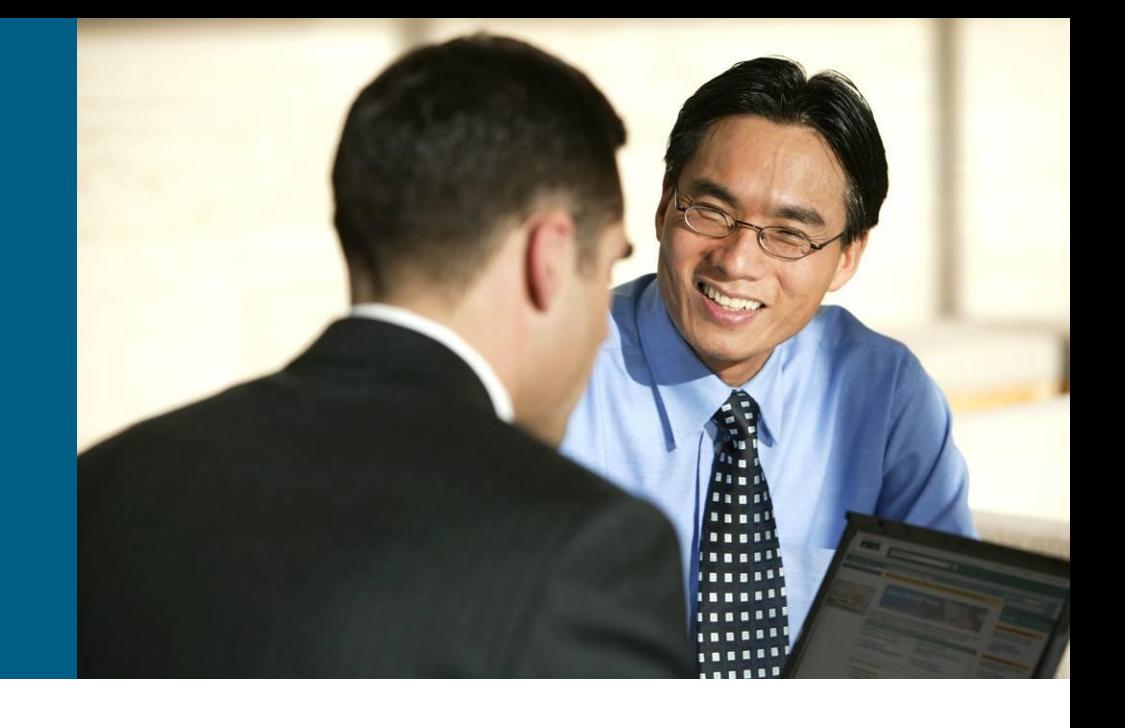

### **DHCP in an Enterprise Network**

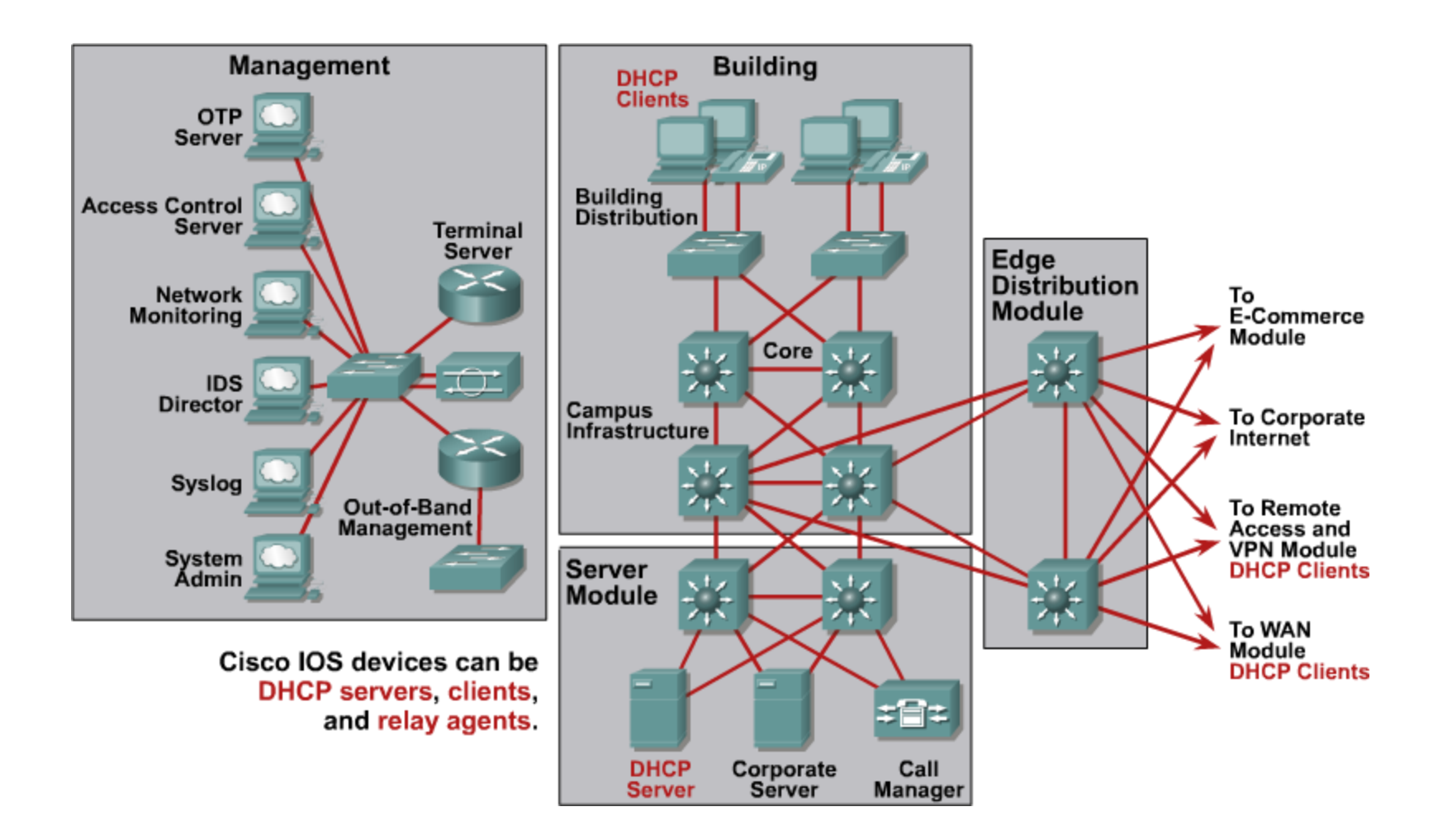

### **Configuring an Cisco IOS DHCP Server**

**Router(config)#ip dhcp pool [pool name]**

**Enable a DHCP pool for use by hosts.** 

**Router(config-dhcp)#network [network address][subnet mask]**

Specify the network and subnet mask of the pool.

**Router(config-dhcp)#default-router [host address]**

Specify the default router for the pool to use.

**Router(config)#ip dhcp excluded-address** *low-address high-address*

#### Specify the IP address that should not assign to DHCP clients.

### **Optional DHCP Server Commands**

**Router(config-dhcp)#domain-name domain**

**Specifies the domain name for the client.** 

**Router(config-dhcp)#dns-server address**

 Specifies the IP address of a DNS server that is available to a DHCP client. One is required, but up to eight can be specified.

**Router(config-dhcp)#netbios-name-server address**

**Same as DNS, but for WINS.** 

**Router(config-dhcp)#lease {days [hours] [minutes] | infinite}**

#### Specifies the duration of the lease. The default is a oneday lease.

### **DHCP Database Command and Configuration**

```
Router(config)#ip dhcp database url [timeout seconds | write-
delay seconds]
```
 Configures the database agent and the interval between database updates and database transfers.

```
ipdhcp database ftp://user:passwords@172.16.4.253/router-dhcp write-delay 120
ip dhcp excluded-address 172.16.1.100 172.16.1.103
ip dhcp excluded-address 172.16.2.100 172.16.2.103
ip dhcp pool 0
  network 172.16.0.0/16
  domain-name global.com
  dns-server 172.16.1.102 172.16.2.102
  netbios-name-server 172.16.2.103 172.16.2.103
  default-router 172.16.1.100
```
### **Importing and Autoconfiguration**

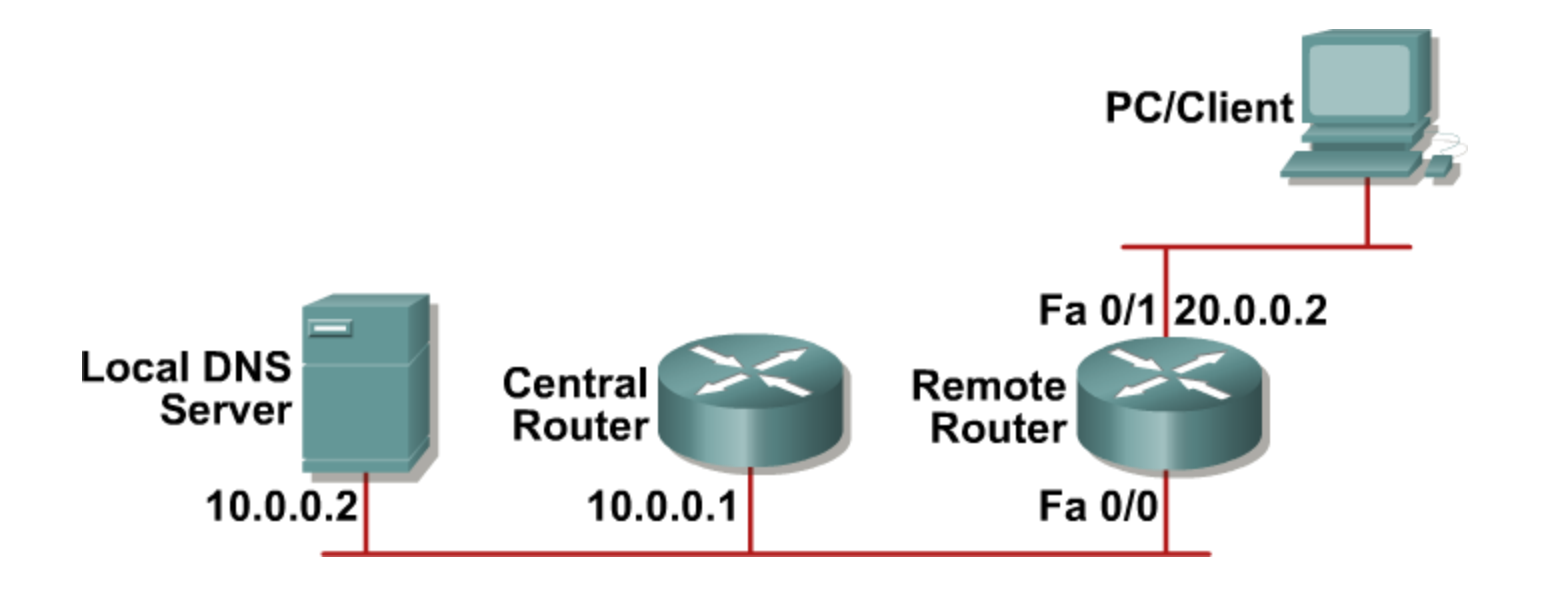

**Router(config-dhcp)#import all**

 Used to import DHCP option parameters into DHCP server database. Used for remote DHCP pools.

### **Importing and Autoconfiguration (Cont.)**

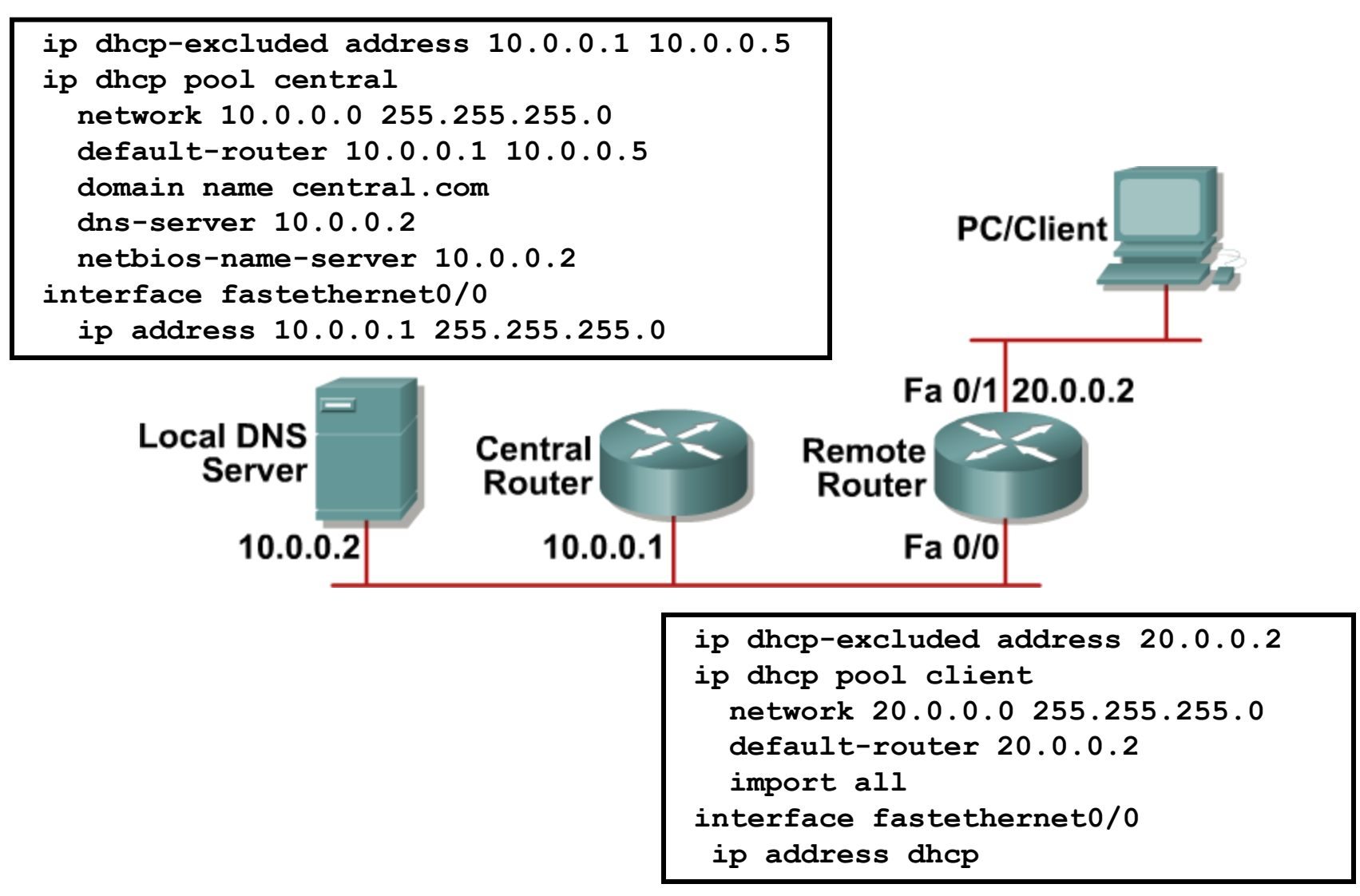

### **DHCP Client**

#### Enables an IOS device to obtain an IP address dynamically from a DHCP server.

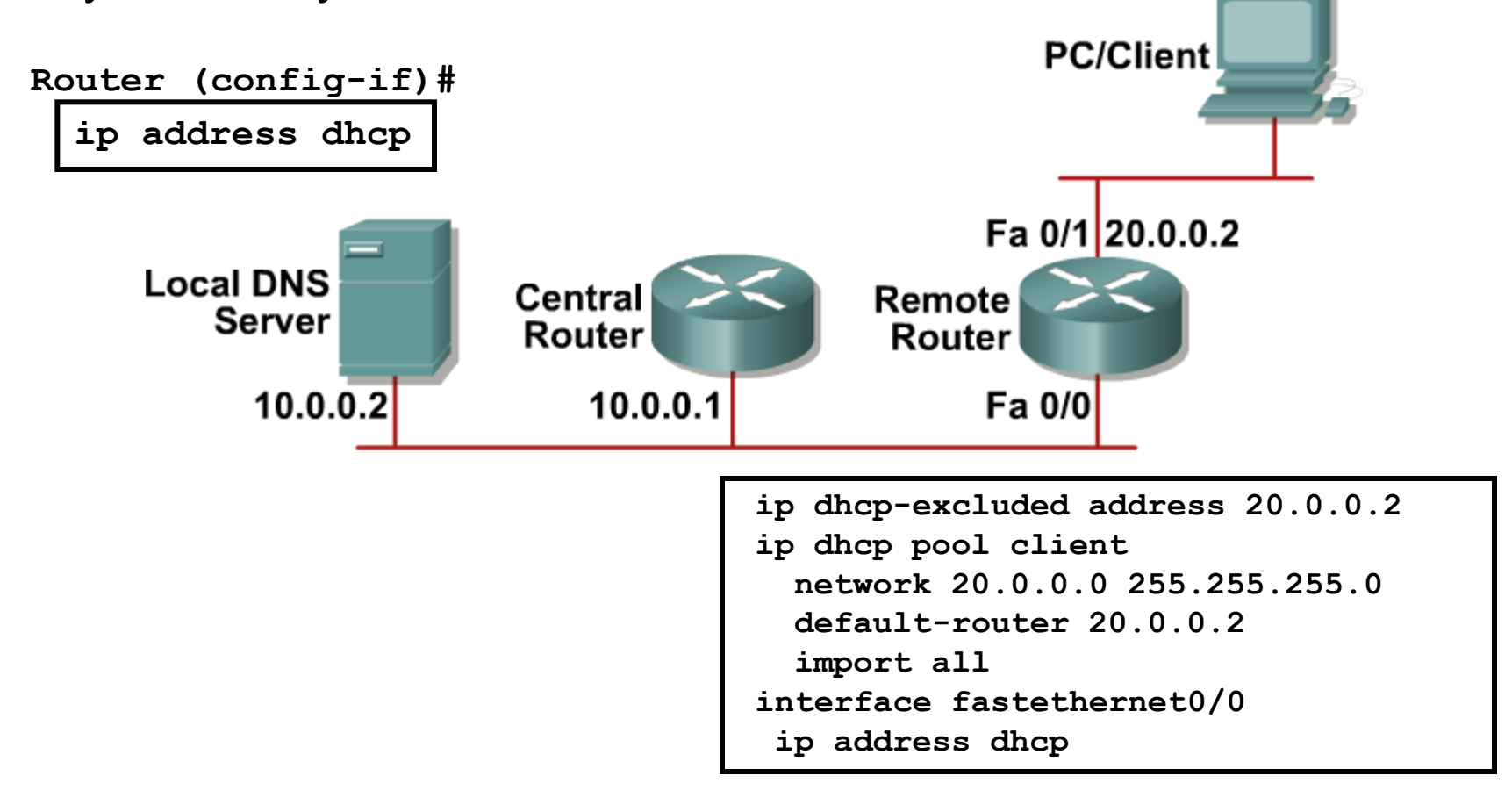

### **Relay Agent Option Support**

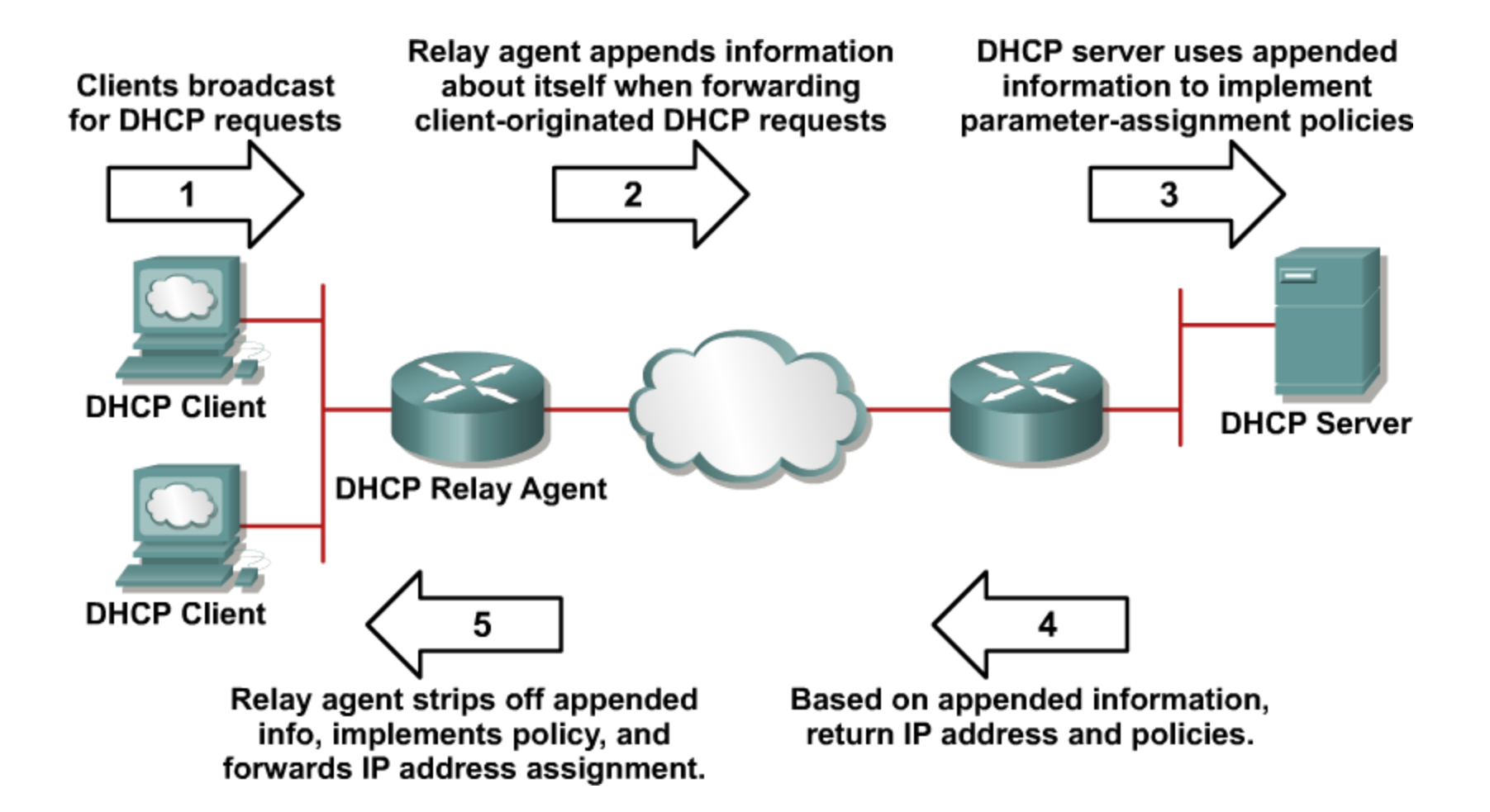

# CISCO